## **SONY**

## *IC Recorder*

Mode d'emploi

## **IC** RECORDER **ICD-SX20**

© 2004 Sony Corporation

## **Notice destinée aux utilisateurs**

Program ©2000, 2001, 2002, 2003, 2004 Sony Corporation Documentation ©2004 Sony Corporation

Tous droits réservés. Le présent mode d'emploi et le logiciel qui y est décrit ne peuvent être reproduits, traduits ou réduits, en tout ou en partie, sous quelque forme compréhensible pour une machine que ce soit sans l'autorisation écrite préalable de Sony Corporation.

EN AUCUN CAS, SONY CORPORATION NE POURRA ETRE TENUE RESPONSABLE DE TOUT DOMMAGE DIRECT, INDIRECT OU SPECIAL LIE A UN ACTE DELICTUEUX, UN CONTRAT OU AUTRE, QUI DECOULE OU EST A METTRE EN RELATION AVEC LE PRESENT MODE D'EMPLOI, LE LOGICIEL OU TOUTE AUTRE INFORMATION QU'IL CONTIENT, OU ENCORE DE SON UTILISATION.

Sony Corporation se réserve le droit de modifier ce manuel ou les informations qu'il contient à tout moment sans préavis.

Le logiciel décrit dans le présent mode d'emploi peut également être soumis aux conditions d'un contrat de licence d'utilisateur séparé.

- Ce logiciel est destiné à Windows et ne peut pas être utilisé sur Macintosh.
- Le câble de raccordement fourni est uniquement réservé à l'enregistreur IC ICD-SX20. Vous ne pouvez pas raccorder d'autres enregistreurs IC.

#### **Information**

EN AUCUN CAS, LE REVENDEUR NE SERA RESPONSABLE DE DOMMAGES DE QUELQUE NATURE QU'ILS SOIENT, DIRECTS, INCIDENTELS OU CONSECUTIFS, OU D'UNE PERTE OU DEPENSE RESULTANT DE L'EMPLOI D'UN PRODUIT DEFECTUEUX OU DE L'EMPLOI DE TOUT PRODUIT.

#### *Marques de commerce*

- « LPEC » et  $L$ )  $E(G)$  sont des marques commerciales de Sony Corporation.
- IBM et PC/AT sont des marques déposées de International Business Machines Corporation.
- •Microsoft, Windows et Outlook sont des marques commerciales de Microsoft Corporation, déposées aux Etats-Unis et dans d'autres pays. Copyright ©1995 Microsoft Corporation. Tous droits réservés. Portion Copyright ©1995 Microsoft Corporation
- •Apple et Macintosh sont des marques commerciales de Apple Computer Inc., déposées aux Etats-Unis et dans d'autres pays.
- Pentium est une marque déposée de Intel Corporation.
- NaturallySpeaking et Dragon Systems sont des marques commerciales détenues par ScanSoft, Inc. et sont enregistrées aux Etats-Unis et/ou dans d'autres pays.
- Toutes les autres marques commerciales et marques déposées sont des marques commerciales ou des marques déposées de leurs détenteurs respectifs. En outre, les indications « ™ » et « ® » ne sont pas mentionnées systématiquement dans ce manuel.

Le logiciel « Digital Voice Editor » utilise les modules des logiciels suivants :

Microsoft® DirectX®

©2001 Microsoft Corporation. Tous droits réservés.

## **Table des matières**

#### *[Préparation](#page-5-0)*

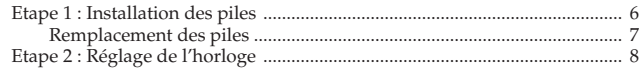

#### *[Opérations de base](#page-9-0)*

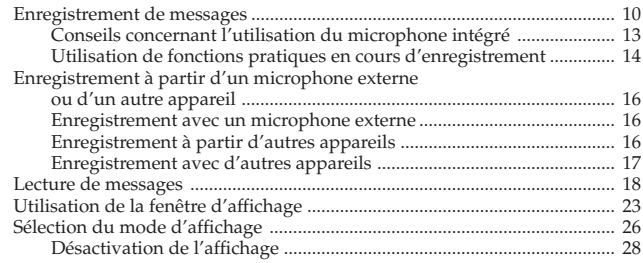

#### *[Différents modes de lecture](#page-28-0)*

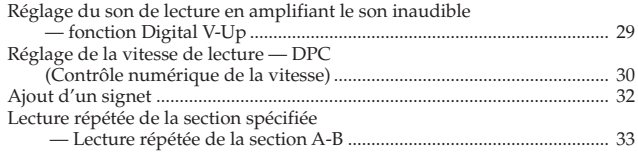

#### *[Edition de messages](#page-33-0)*

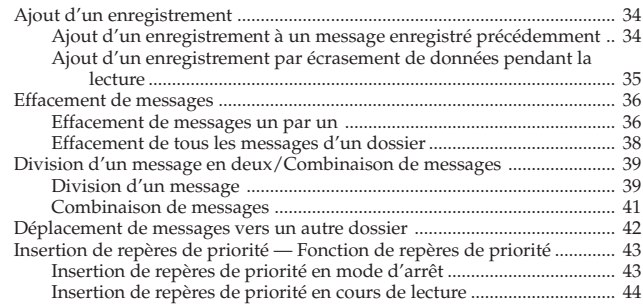

#### *[Autres fonctions](#page-44-0)*

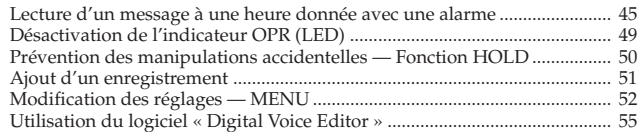

#### *[Informations complémentaires](#page-56-0)*

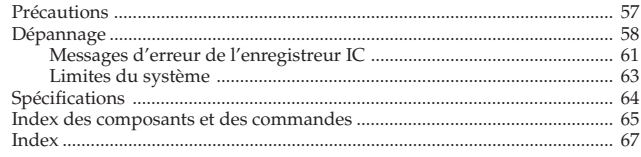

## <span id="page-5-0"></span>**Etape 1 : Installation des piles**

**1 Faites glisser et soulevez le couvercle du compartiment des piles.**

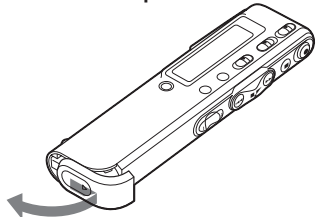

**2 Introduisez deux piles alcalines LR03 (AAA) en respectant la polarité et refermez le couvercle.**

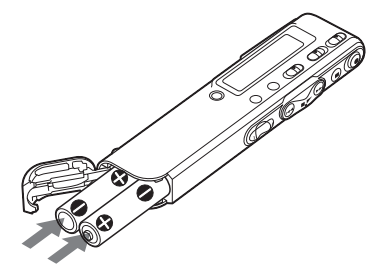

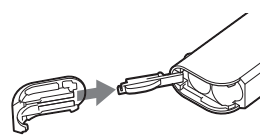

Si le couvercle du compartiment s'enlève accidentellement, remettez-le en place comme illustré ci-contre.

L'écran de réglage de l'horloge apparaît lorsque vous introduisez des piles pour la première fois ou lorsque l'appareil est resté sans piles pendant une certaine période. Reportez-vous aux étapes 3 à 6 de « Etape 2 : Réglage de l'horloge » aux pages 8 et 9 pour régler la date et l'heure.

#### **Utilisation sur courant secteur**

Raccordez l'adaptateur secteur AC-E30HG (non fourni) à la prise DC IN 3 V de l'appareil et à la prise murale. N'utilisez aucun autre adaptateur secteur.

**Polarité de la fiche**

## <span id="page-6-0"></span>**Remplacement des piles**

L'indicateur des piles dans la fenêtre d'affichage indique l'état des piles. *Remarques*

- N'utilisez pas de piles au manganèse dans cet appareil.
- Lorsque vous remplacez les piles, introduisez les nouvelles piles dans un délai de 3 minutes après avoir retiré les piles usagées. Sinon, l'écran de réglage de l'horloge ou une date et une heure incorrectes risquent d'apparaître dans la fenêtre d'affichage lorsque vous installez les piles neuves. Dans ce cas, recommencez le réglage de la date et de l'heure. Les messages enregistrés et le réglage de l'alarme restent cependant en mémoire.
- N'utilisez pas de piles sèches.
- Si vous prévoyez de ne pas utiliser l'appareil pendant une période prolongée, retirez les piles afin d'éviter toute détérioration résultant d'une fuite des piles et de leur corrosion.

#### **Indication de l'autonomie restante**

 $\frac{1}{2}$ : remplacez les deux piles par des piles neuves.

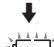

 $\frac{1}{2}$ : l'appareil cesse de fonctionner.

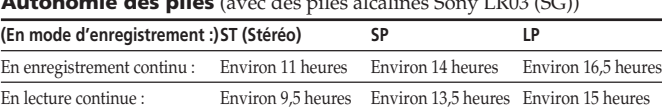

#### **Autonomie des piles** (avec des piles alcalines Sony LR03 (SG))

- \* En mode de lecture via le haut-parleur interne à volume moyen
- \* L'autonomie des piles peut être plus courte selon les conditions d'utilisation de l'appareil.

#### **Remarque concernant le message « ACCESS »**

L'appareil accède aux données lorsque l'indication « ACCESS » apparaît dans la fenêtre d'affichage ou lorsque l'indicateur OPR clignote en orange.

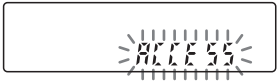

Ne retirez pas les piles ou l'adaptateur secteur tant que ce message est affiché. Vous risqueriez d'endommager les données.

#### *Remarque*

Si l'appareil doit traiter une quantité de données excessive, l'indication « ACCESS » peut être affichée pendant un long moment. Ceci ne constitue aucunement un dysfonctionnement de l'appareil. Attendez que le message disparaisse avant de commencer l'opération.

## <span id="page-7-0"></span>**Etape 2 : Réglage de l'horloge**

Vous devez régler l'horloge pour utiliser la fonction de réglage de l'alarme ou enregistrer la date et l'heure. L'écran de réglage de l'horloge apparaît lorsque vous introduisez des piles pour la première fois ou lorsque l'appareil est resté sans pile pendant un certain temps. Dans ce cas, passez à l'étape 4.

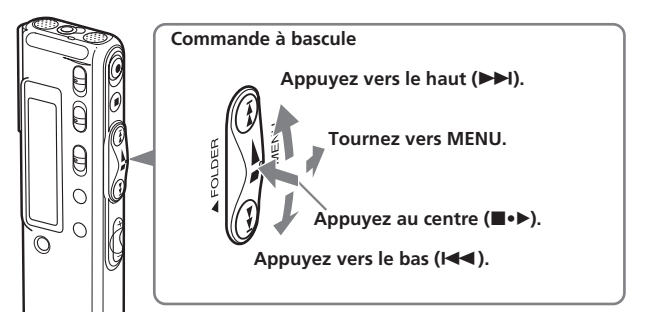

#### **1 Tournez la commande à bascule vers MENU.**

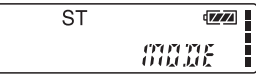

Le mode de menu apparaît dans la fenêtre d'affichage.

**2 Appuyez vers le haut ou vers le bas (**>/.**) de la commande à bascule pour sélectionner « SET DATE ».**

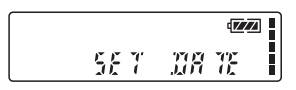

**3 Appuyez sur (**x**•**B**) sur la commande à bascule.**

La fenêtre de réglage de la date et de l'heure apparaît. Les chiffres de l'année clignotent.

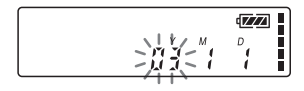

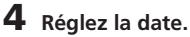

1 Appuyez vers le haut ou vers le bas ( $\blacktriangleright$ )/ $\blacktriangleleft$ ) de la commande à bascule pour sélectionner les chiffres de l'année.

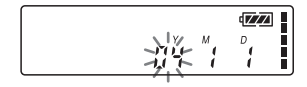

- **2** Appuyez sur (■•▶) sur la commande à bascule. Les chiffres des mois clignotent.
- 3 Réglez le mois et la date dans l'ordre, puis appuyez sur ( $\blacksquare \bullet \blacktriangleright$ ) sur la commande à bascule. Les chiffres des heures clignotent.

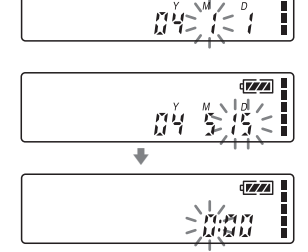

- **5 Réglez l'heure.**<br>1 Appuyez vers le haut ou vers le bas ( $\blacktriangleright$ )/ $\blacktriangleright$ // $\blacktriangleleft$ ) de la commande à bascule pour sélectionner les chiffres de l'heure.
	- **2** Appuyez sur (■•▶) sur la commande à bascule. Les chiffres des minutes clignotent.
	- 3 Réglez les minutes.
	- $\Phi$  Appuyez sur  $(\blacksquare \bullet \blacktriangleright)$  sur la commande à bascule. Le mode de menu apparaît à nouveau.

#### *Remarque*

Si vous n'appuyez pas sur ( $\blacksquare \bullet \blacktriangleright$ ) sur la commande à bascule pendant plus d'une minute, le mode de réglage de l'horloge est annulé et la fenêtre revient à l'affichage normal.

#### **6 Tournez la commande à bascule vers MENU.**

La fenêtre revient à l'affichage normal.

1 Si l'appareil reste inutilisé pendant plus de 3 secondes en mode d'arrêt après le réglage de l'horloge, l'affichage indique l'heure (page 26).

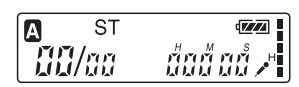

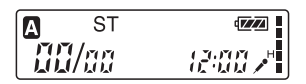

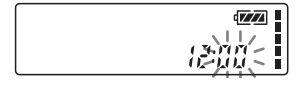

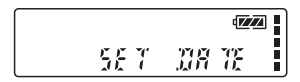

## <span id="page-9-0"></span>**Enregistrement de messages**

Vous pouvez enregistrer jusqu'à 99 messages dans chacun des trois dossiers (A, B et C). Il existe trois façons différentes d'enregistrer des messages :

- Ajouter un enregistrement à la suite du dernier message enregistré
- Ajouter un enregistrement à un message enregistré précédemment (page 34)
- Ajouter un enregistrement par écrasement (page 35)

Cette section explique comment ajouter un enregistrement à la suite du dernier message enregistré.

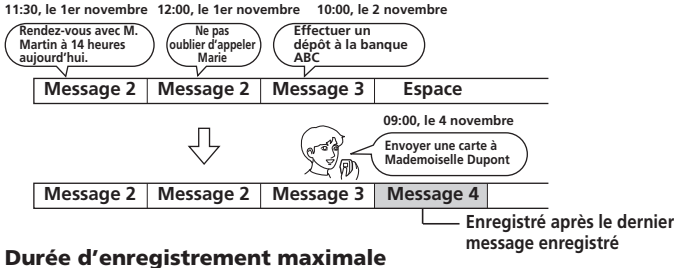

La durée maximale d'enregistrement de tous les dossiers est la suivante. Vous pouvez enregistrer des messages pendant la durée d'enregistrement maximale dans un seul dossier.

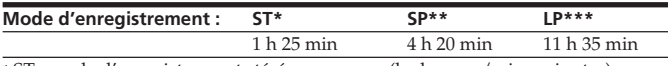

\* ST : mode d'enregistrement stéréo (h : heures /min : minutes)

\*\* SP : mode d'enregistrement en vitesse standard (son monaural)

\*\*\*LP : mode d'enregistrement en vitesse lente (son monaural)

#### *Remarques*

- Pour obtenir un son de meilleure qualité, sélectionnez le mode ST. Pour changer de mode d'enregistrement, reportez-vous à la page 53.
- Avant d'effectuer un enregistrement à vitesse lente, vérifiez l'indicateur de l'autonomie des piles (page 7).
- La durée d'enregistrement maximale et le nombre de messages que vous pouvez enregistrer varient selon les conditions d'utilisation.
- Afin d'éviter de remplacer des piles au cours d'un enregistrement long, utilisez l'adaptateur secteur (non fourni).

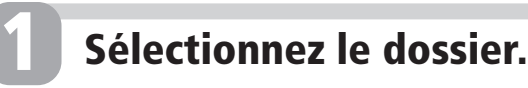

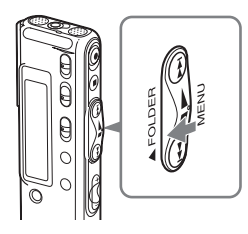

**Tournez plusieurs fois la commande à bascule vers FOLDER afin d'afficher le dossier (A, B, ou C) dans lequel vous souhaitez enregistrer les messages.**

1 **Appuyez sur la touche** z**REC/REC PAUSE.** Vous n'avez pas besoin de maintenir la touche **OREC/REC PAUSE enfoncée pendant** 

**Dossier sélectionné**

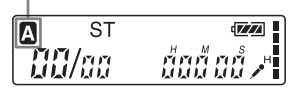

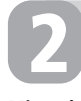

## **2 Lancez l'enregistrement.**

l'enregistrement.

**Microphone intégré**

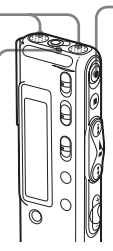

**Indicateur OPR**

(s'allume en rouge en cours d'enregistrement\*\*)

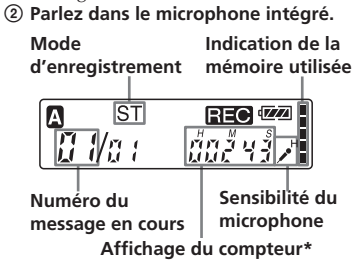

\* L'affichage sélectionné avec la touche DISP dans le menu (page 26) apparaît. \*\*Si LED est désactivé dans le menu, l'indicateur OPR s'éteint (page 49).

#### *Remarques*

- Ne retirez pas les piles ou l'adaptateur secteur si l'indicateur OPR clignote ou s'allume en orange. Vous risqueriez d'endommager les données.
- Il se peut que des bruits parasites soient enregistrés si quelque chose, comme votre doigt, touche ou frotte accidentellement l'appareil pendant l'enregistrement.

### **Enregistrement de messages (suite)**

## **3 Arrêtez l'enregistrement.**

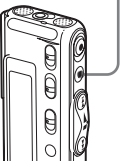

#### **Appuyez sur STOP.**

L'appareil s'arrête au début de l'enregistrement en cours.

Si vous ne changez pas de dossier après avoir arrêté l'enregistrement, votre prochain enregistrement s'effectuera dans le même dossier.

### **Autres opérations**

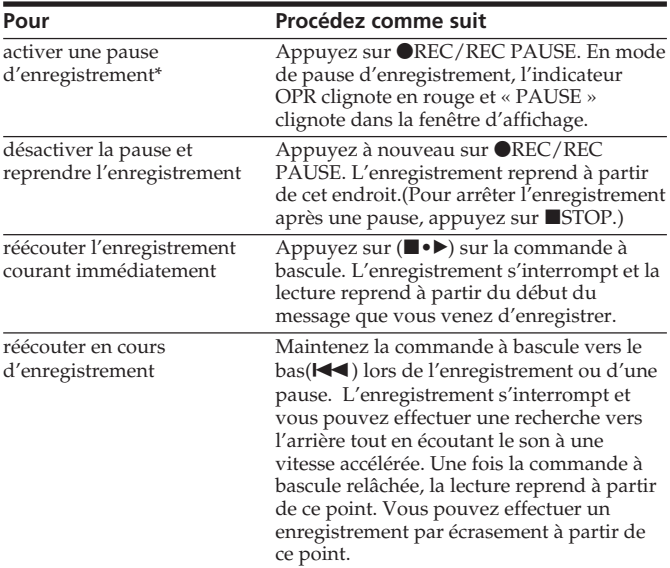

\* Une heure après l'interruption de l'enregistrement, le mode pause est abandonné automatiquement et l'appareil passe en mode d'arrêt.

# Opérations de base **Opérations de base**

## <span id="page-12-0"></span>**Conseils concernant l'utilisation du microphone intégré**

#### **Pour enregistrer un son venant d'une direction spécifique**

Pour enregistrer un son venant d'une direction spécifique, faites glisser le commutateur DIRECTNL en position « ON ». Utilisez ce réglage lorsque vous enregistrez un son lors d'une conférence ou d'une réunion ou dans un endroit spacieux, etc.

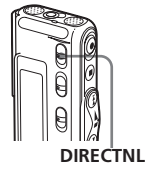

#### *Remarque*

Le commutateur DIRECTNL fonctionne uniquement en mode d'enregistrement « SP » ou « LP ». En mode ST, où la reproduction du son haute performance est importante, le son est enregistré en mode stéréo quelle que soit la position du commutateur DIRECTNL (« ON » ou « OFF »).

Pour obtenir plus de détails à propos des modes d'enregistrement, reportezvous à la page 53.

#### **Pour enregistrer un son ne venant pas d'une direction spécifique (enregistrement omnidirectionnel)**

Faites glisser le commutateur DIRECTNL sur « OFF ».

#### **Sélection de la sensibilité du microphone intégré**

Vous pouvez sélectionner la sensibilité du microphone en réglant SENS (page 53) dans le menu selon les conditions d'enregistrement :

- H (high) : pour enregistrer un son faible lors d'une réunion ou dans un local tranquille et/ou spacieux.
- L (low) : pour enregistrer en dictée ou dans un endroit bruyant.

Vous pouvez modifier le réglage SENS avec le menu en cours d'enregistrement.

> **13**FR **suite**

#### <span id="page-13-0"></span>**Enregistrement de messages (suite)**

## **Utilisation de fonctions pratiques en cours d'enregistrement**

#### **Contrôle de l'enregistrement**

En cours d'enregistrement avec le microphone intégré, vous pouvez raccorder des écouteurs fournis ou non fournis à la prise  $\Omega$  (casque) et contrôler l'enregistrement à partir des écouteurs raccordés. Vous pouvez régler le volume à l'aide de la commande VOL +/–, mais le niveau d'enregistrement reste inchangé.

#### *Remarque*

Si vous augmentez le volume excessivement ou si vous rapprochez les écouteurs du microphone pendant que vous contrôlez l'enregistrement, le microphone peut capter les sons diffusés par l'écouteur, provoquant ainsi un retour acoustique (effet Larsen).

#### **Démarrage automatique de l'enregistrement au son de la voix — Fonction VOR avancée**

Vous pouvez régler la fonction VOR (enregistrement activé à la voix) avec le menu. Lorsque la fonction VOR est activée (« on »), l'enregistrement démarre quand l'enregistreur détecte un son et l'indication « VOR » apparaît dans la fenêtre d'affichage. L'enregistrement s'interrompt lorsque plus aucun son n'est perçu et l'indication « VOR PAUSE » apparaît. Vous pouvez modifier le réglage VOR avec le menu en cours d'enregistrement (page 53).

#### *Remarque*

La fonction VOR est affectée par les sons qui vous entourent. Réglez SENS (page 53) en fonction des conditions d'enregistrement. Si l'enregistrement ne s'avère pas satisfaisant après avoir modifié la sensibilité du microphone ou s'il s'agit d'un enregistrement important, réglez VOR sur « OFF ».

# Opérations de base **Opérations de base**

#### **Indication de la mémoire utilisée**

En cours d'enregistrement, l'indicateur de la mémoire utilisée diminue par incréments d'une unité.

Lorsque la durée d'enregistrement restante atteint 5 minutes, l'indication de la mémoire utilisée clignote.

Lorsque la durée restante atteint 1 minute, l'indication de la mémoire utilisée clignote dans la fenêtre d'affichage, quel que soit le mode d'affichage (page 26).

$$
\begin{array}{|c|c|c|}\hline \textbf{0} & \text{ST} & \text{BIO} & \text{W2} \\ \hline \textbf{0} & \text{ST} & \text{SIO} & \text{SIO} \\ \hline \textbf{0} & \text{SIO} & \text{SIO} & \text{SIO} \\ \hline \textbf{0} & \text{SIO} & \text{SIO} & \text{SIO} \\ \hline \textbf{0} & \text{SIO} & \text{SIO} & \text{SIO} \\ \hline \end{array}
$$

Lorsque la mémoire est saturée, l'enregistrement s'arrête automatiquement et l'indication « FULL » apparaît tandis qu'une alarme sonore retentit. Pour poursuivre l'enregistrement, effacez d'abord quelques messages (page 36).

#### *Remarque*

Si vous avez réglé BEEP (page 54) sur « OFF », aucune alarme (bip) ne retentit.

## <span id="page-15-0"></span>**Enregistrement à partir d'un microphone externe ou d'un autre appareil**

Vous pouvez effectuer un enregistrement à partir d'un microphone externe ou d'un autre appareil (magnétophone, lecteur de MiniDisc, etc.) avec l'enregistreur IC. Selon l'appareil que vous utilisez, raccordez l'enregistreur IC de la façon suivante. En ce qui concerne les accessoires disponibles, consultez votre revendeur Sony le plus proche.

## **Enregistrement avec un microphone externe**

Raccordez un microphone externe à la prise  $\triangle$  (microphone). Lorsque vous raccordez un microphone externe, le microphone intégré est automatiquement coupé. Lorsqu'un microphone autoalimenté par fiche est raccordé, l'alimentation est automatiquement fournie au microphone par l'enregistreur IC.

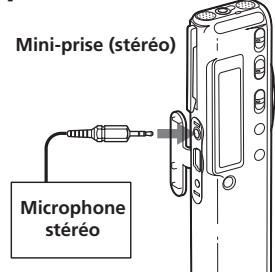

#### 1 *Types de microphones recommandés*

Vous pouvez utiliser le microphone condensateur à électret Sony ECM-CS10 (non fourni).

## **Enregistrement à partir d'autres appareils**

Pour enregistrer le son d'autres appareils avec l'enregistreur IC, raccordez la prise m (microphone) de l'enregistreur IC à la prise casque d'un autre appareil (enregistreur de cassette par exemple) en utilisant un câble de raccordement audio à résistance.

Avant de démarrer l'enregistrement, ajustez la sensibilité du microphone en réglant l'option SENS (page 53) sur « H » (haute) dans le menu.

#### *Remarque*

Si vous utilisez un câble de raccordement audio sans résistance, le son est enregistré de façon discontinue. Veillez à utiliser un câble de raccordement audio à résistance.

## <span id="page-16-0"></span>**Enregistrement avec d'autres appareils**

Afin d'enregistrer le son de l'enregistreur IC avec un autre appareil, raccordez la prise  $\Omega$  (casque) de l'enregistreur IC au connecteur d'entrée audio (mini-prise stéréo) de l'autre appareil.

#### **Mini-prise (stéréo)**

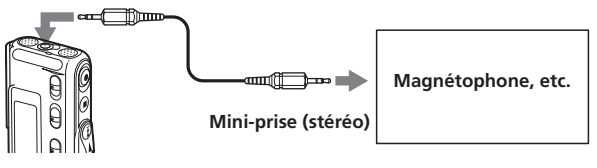

## <span id="page-17-0"></span>**Lecture de messages**

Pour reproduire un message enregistré précédemment, commencez à l'étape 1. Pour reproduire un message que vous venez d'enregistrer, commencez à l'étape 3.

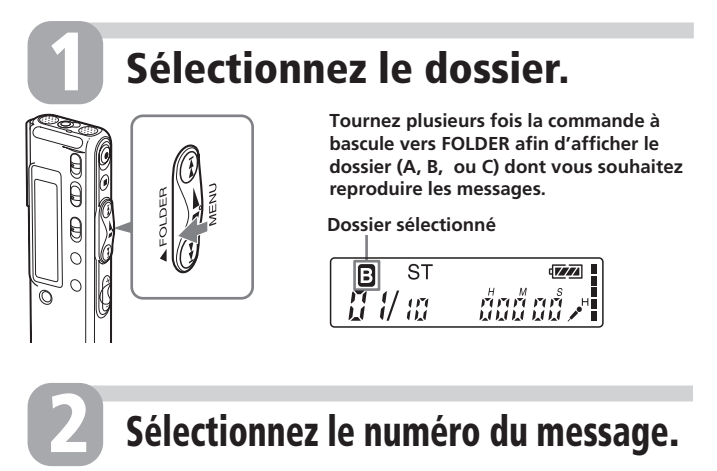

## **Sélectionnez le numéro du message.**

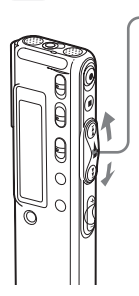

- Appuyez vers le haut ou vers le bas ( $\blacktriangleright\blacktriangleright$ / $\blacktriangleright\blacktriangleleft\blacktriangleleft$ ) de la **commande à bascule pour afficher le numéro de message souhaité.**
	- Appuyez vers le haut ( $\blacktriangleright$ ) : pour passer au numéro de message suivant.
	- Appuyez vers le bas ( $\blacktriangleleft$ ) : pour passer au numéro de message précédent.

#### **Numéro de message sélectionné**

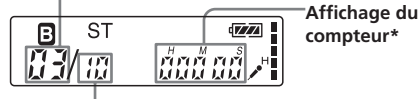

#### **Nombre de messages dans un dossier**

\* L'affichage sélectionné avec la touche DISP dans le menu (page 26) apparaît.

## **3 Démarrez la lecture.**

**Prise** i **(casque)**

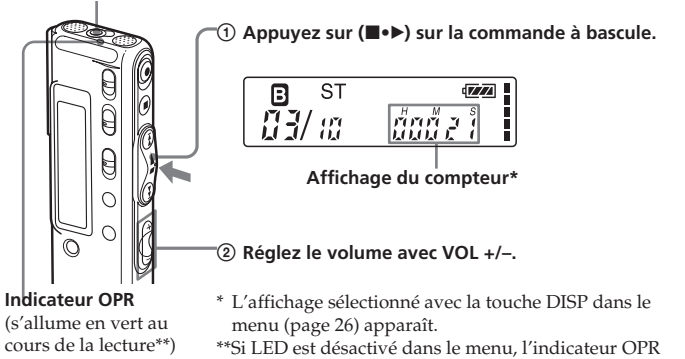

Après avoir lu un message, l'appareil s'arrête au début du message suivant. s'éteint (page 49).

Lorsque le dernier des messages d'un dossier a été lu, l'appareil s'arrête au début du dernier message.

#### **Pour écouter avec une meilleure qualité de son**

Vous pouvez bénéficier d'une meilleure qualité de son en procédant de la façon suivante :

**• Pour écouter à partir d'écouteurs**

Branchez sur la prise  $\Omega$  (casque d'écoute) l'écouteur stéréo fourni ou l'écouteur stéréo (non fourni) mentionné dans les accessoires en option à la section « Spécifications » (page 64). Le haut-parleur intégré est automatiquement déconnecté.

#### **• Pour écouter à partir d'un haut-parleur externe**

Raccordez un haut-parleur actif ou passif (non fourni) à la prise  $\Omega$ (casque).

#### **Lecture de messages (suite)**

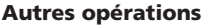

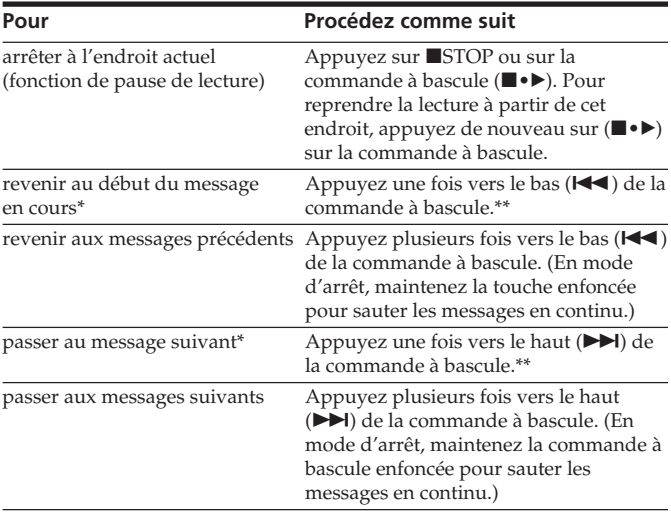

\* Si vous avez inséré un signet sur le message, l'appareil s'arrête au niveau du signet.

\*\* Ces opérations sont possibles lorsque EASY-S est réglé sur « OFF ». Concernant les opérations alors que EASY-S est réglé sur « ON », voir page 54.

#### **Réglage du son de lecture en amplifiant le son inaudible fonction Digital V-Up**

Lorsque vous faites coulisser le commutateur V-UP sur « ON », la partie d'un message dont le niveau sonore est bas est amplifiée pour vous permettre de mieux entendre les voix moins puissantes. En réglant tout l'enregistrement à son niveau optimal, vous pouvez obtenir un son de lecture mieux équilibré et plus audible (page 29).

#### **Lecture d'un message rapidement ou lentement — DPC (réglage numérique de la vitesse)**

Lorsque vous réglez la vitesse de lecture avec DPC dans le menu (page 30), vous pouvez lire un message rapidement ou lentement en faisant glisser le commutateur DPC sur « ON ». Lorsque vous accélérez la vitesse de lecture ou que vous la diminuez par rapport à la vitesse normale, l'indication « FAST » ou « SLOW » apparaît. Vous pouvez modifier le réglage en cours de lecture.

#### **Localiser rapidement l'endroit d'où vous voulez commencer la lecture (Easy Search)**

Lorsque la fonction EASY-S est réglée sur « on » (page 54) dans le menu, vous pouvez rapidement localiser l'endroit où vous voulez commencer la lecture en appuyant plusieurs fois vers le haut ou vers le bas ( $\blacktriangleright$ )/ $\blacktriangleleft$ ) de la commande à bascule en cours de lecture ou de pause de lecture. Vous pouvez revenir en arrière de 3 secondes environ en appuyant une fois vers le bas ( $\blacktriangleleft$ ) de la commande à bascule ou vous pouvez avancer de 10 secondes environ en appuyant une fois vers le haut ( $\blacktriangleright$ ) de la commande à bascule. Cette fonction est utile pour localiser un passage dans un enregistrement de longue durée.

#### **Recherche vers l'avant/l'arrière en cours de lecture (Cue/ Review)**

- **• Pour effectuer une recherche vers l'avant (Cue)** : maintenez la commande à bascule enfoncée vers le haut ( $\blacktriangleright$ ) en cours de lecture et relâchez-la à l'endroit où vous voulez reprendre la lecture.
- **• Pour effectuer une recherche vers l'arrière (Review)** : maintenez la commande à bascule enfoncée vers le bas ( $\blacktriangleleft$ ) en cours de lecture et relâchez-la à l'endroit où vous voulez reprendre la lecture.

L'appareil effectue une recherche à vitesse lente en diffusant le son de la lecture. Cette recherche est pratique pour vérifier un mot avant ou après un passage donné. Si vous maintenez la commande à bascule enfoncée vers le haut ou vers le bas, l'appareil commence la recherche à grande vitesse. En mode de recherche vers l'avant/l'arrière, le compteur s'affiche, quel que soit le réglage du mode d'affichage (page 26).

#### **Lecture de messages (suite)**

#### 1 *Si la lecture est effectuée jusqu'à la fin du dernier message*

- Si la lecture ou la lecture accélérée est maintenue jusqu'à la fin du dernier message, l'indication « END » clignote pendant 5 secondes et l'indicateur OPR s'allume en vert. (Vous ne pouvez pas entendre le son de la lecture.)
- Lorsque l'indication « END » cesse de clignoter et que l'indicateur OPR est désactivé, l'appareil s'arrête au début du dernier message.
- Si vous maintenez la commande à bascule vers le bas ( $\blacktriangleleft$ ) alors que l'indication « END » clignote, les messages sont lus rapidement et la lecture normale reprend à l'endroit où vous relâchez la touche.
- Si le dernier message est long et si vous souhaitez démarrer la lecture à un autre endroit de ce message, maintenez la commande à bascule vers le haut (>) pour lire le message jusqu'à la fin, puis appuyez vers le bas (.) de la commande à bascule tandis que « END » clignote pour revenir à l'endroit voulu.
- Pour les autres messages, allez au début du message suivant et activez la lecture vers l'arrière jusqu'au passage souhaité.

#### **Lecture continue de tous les messages d'un dossier — Lecture continue**

Lorsque CONT (page 54) est réglé sur « on » dans le menu, vous pouvez reproduire tous les messages d'un dossier en continu. Vous pouvez modifier le réglage en cours de lecture.

#### **Lecture répétée d'un message — Lecture répétée**

En cours de lecture, appuyez sur  $(\blacksquare \bullet \blacktriangleright)$ sur la commande à bascule pendant au moins une seconde.

 $\overline{\mathcal{C}}$  » est affiché et le message sélectionné est reproduit de manière répétitive. Pour reprendre la lecture normale,

appuyez de nouveau sur la touche (■•▶).

Pour arrêter la lecture, appuyez sur  $\blacksquare$ STOP.

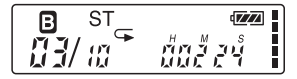

#### 1 *Lecture répétée de la section spécifiée — Lecture répétée de la section A-B*

Vous pouvez définir le point de départ (A) et le point final (B) d'une section et écouter cette section plusieurs fois (page 33).

## <span id="page-22-0"></span>**Utilisation de la fenêtre d'affichage**

#### **Eléments de la fenêtre d'affichage**

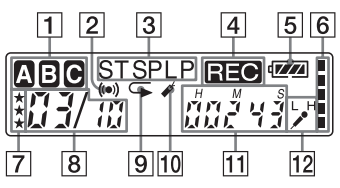

- 1 Indication du dossier Affiche le dossier en cours (A, B, ou C).
- 2 Indicateur d'alarme (47) Apparaît lorsque l'alarme est activée pour un message.
- 3 Indication du mode d'enregistrement (53) Affiche le mode d'enregistrement actif :
	- •ST : mode de lecture stéréo
	- •SP : mode de lecture à vitesse normale (son monaural)
	- •LP : mode de lecture à vitesse lente (son monaural)
- |4| Indicateur REC (enregistrement) (11)
- 5 Indicateur d'autonomie résiduelle (7) Lorsque l'adaptateur secteur (non fourni) est connecté, cet indicateur n'apparaît pas.
- 6 Indication de la mémoire utilisée (15)
- 7 Repères de priorité (43)
- 8 Numéro de message sélectionné/Nombre total de messages dans le dossier (11, 18)

**9** Indicateur de lecture répétée (22, 33) Apparaît lorsqu'un message

ou une portion spécifique (A-B) du message est lue de façon répétitive.

- 0 Indicateur de signet (32) Apparaît lorsqu'un signet est défini pour un message.
- 11 Compteur/Indication de la durée restante/Indication de la date et de la durée d'enregistrement/Indication de l'heure (26) L'affichage sélectionné avec DISPLAY dans le menu apparaît.
- 12 Indication SENS (sensibilité du microphone) (53) Affiche la sensibilité choisie pour le microphone :
	- •H (high) : pour enregistrer une réunion ou dans un local tranquille/spacieux.
	- •L (low) : pour enregistrer en dictée ou dans un endroit bruyant.

#### **Utilisation de la fenêtre d'affichage (suite)**

#### $\blacksquare$ **Affichage en cours d'enregistrement et de lecture**

Au cours d'un enregistrement normal ou en mode de lecture, le numéro du message, le mode d'enregistrement et la sensibilité du microphone pour le message enregistré ou reproduit, ainsi que le compteur de lecture sont affichés dans la fenêtre.

Au cours d'un mode d'enregistrement ou de lecture spécial comme un enregistrement par écrasement, la lecture répété d'une section A-B ou une lecture DPC, le mode clignote dans la fenêtre d'affichage.

#### **Affichage en cours de réglage du menu**

En mode de réglage du menu, les options de menu et le réglage actif sont affichés. Vous pouvez modifier le réglage alors que l'affichage clignote.

En mode de réglage de l'alarme ou de l'horloge, l'affichage du réglage de la date et de l'heure apparaissent.

#### **Exemples d'affichage**

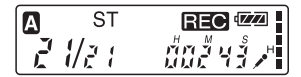

Un message est enregistré comme le 21ème des 21 messages du dossier A en mode ST avec une sensibilité H (high) du microphone.

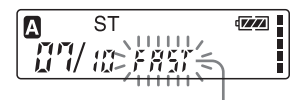

Lorsque le commutateur DPC est réglé sur « ON » pour commencer la lecture rapidement

Le mode d'enregistrement LP est sélectionné.

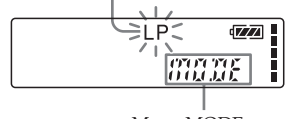

Menu MODE

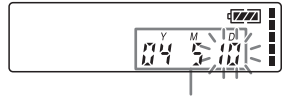

« 10 mai 2004 » est sélectionné.

#### x**Indications de mémoire ou d'autonomie résiduelles**

Lorsque les piles sont épuisées ou que la mémoire est saturée, les indications de mémoire ou d'autonomie résiduelles clignotent dans la fenêtre d'affichage.

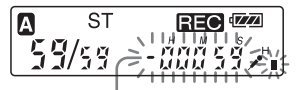

Lorsque la durée restante est inférieure à une minute

produit

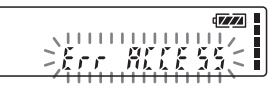

Lorsqu'une erreur d'accès se

#### x**Messages d'erreur**

Les messages d'erreur ou les numéros d'erreur sont affichés (page 62).

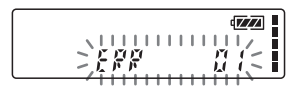

Lorsqu'un numéro d'erreur est affiché

## <span id="page-25-0"></span>**Sélection du mode d'affichage**

Vous pouvez sélectionner le mode d'affichage pour les modes d'arrêt, d'enregistrement et de lecture.

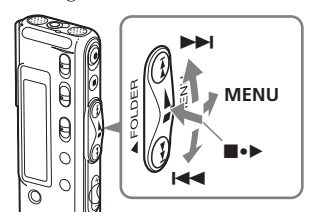

#### **1 Tournez la commande à bascule vers MENU.**

Le mode de menu apparaît.

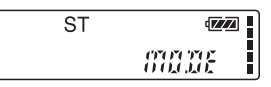

- **2 Appuyez vers le haut ou vers le** bas ( $\blacktriangleright$ )/<**4**) de la commande à **bascule pour sélectionner « DISP ».**
- **3 Appuyez sur (**x**•**B**) sur la commande à bascule.** La fenêtre de réglage de l'affichage apparaît.

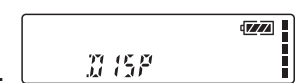

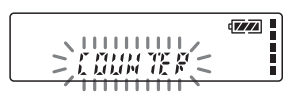

**COUNTER**<sup>+</sup> REM  $\begin{array}{ccc} \bullet & \bullet \end{array}$ **REC TIME**  $\leftrightarrow$  REC DATE

**4 Appuyez vers le haut ou vers le** bas ( $\blacktriangleright\blacktriangleright$ I/**I<4**) de la commande **à bascule pour sélectionner le mode d'affichage.**

Les modes d'affichage changent de la façon indiquée ci-contre.

- **5 Appuyez sur (■•▶) sur la commande à bascule.**
- **6 Tournez la commande à bascule vers MENU.**

Le mode de menu disparaît et le mode normal s'affiche.

1 *A propos de l'affichage de l'heure*

Si l'appareil est inutilisé pendant plus de 3 secondes en mode d'arrêt, l'affichage passe en mode d'affichage de l'heure, ainsi qu'il apparaît ci-contre, quel que soit le réglage du mode d'affichage.

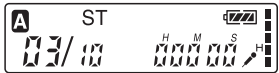

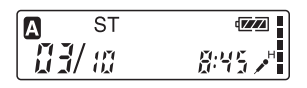

Vous avez le choix entre les modes d'affichage suivants :

#### x**COUNTER (durée écoulée)**

Durée de lecture écoulée/ d'enregistrement écoulée d'un message.

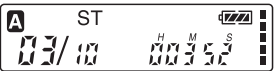

**ST** 

8

**ST** 

Л

#### x**REM (durée restante)**

En mode de lecture : indication de la durée restante d'un message.

En mode d'arrêt et d'enregistrement : indication de la durée d'enregistrement restante.

#### **EREC DATE (date enregistrée)**

En modes de lecture ou de pause de lecture, date à laquelle le message en cours a été enregistré.

En mode d'enregistrement, il s'agit de la date du jour.

(Si l'horloge n'a pas été réglée, l'indication « --Y--M--D » s'affiche.)

#### x**REC TIME (durée enregistrée)**

En modes de lecture ou de pause de lecture, heure à laquelle le message en cours a été enregistré.

En mode d'enregistrement, il s'agit de l'heure du moment.

(Si l'horloge n'a pas été réglée,

l'indication « --:-- » s'affiche.)

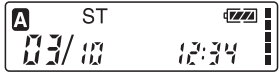

**Opérations de base** Opérations de base

**777** 

**REC** 

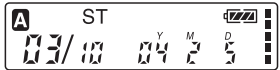

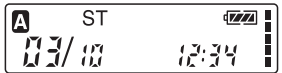

## <span id="page-27-0"></span>**Sélection du mode d'affichage (suite)**

## **Désactivation de l'affichage**

L'appareil n'est pas doté d'un interrupteur d'alimentation. L'affichage apparaît toujours dans la fenêtre, ce qui n'a pratiquement aucun impact sur l'autonomie des piles. Pour désactiver l'affichage, faites glisser le commutateur HOLD en direction de la flèche en mode d'arrêt.

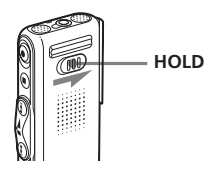

« HOLD » clignote pendant trois secondes, puis l'affichage disparaît de la fenêtre. Pour activer l'affichage, faites glisser le commutateur HOLD dans la direction opposée.

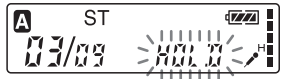

## <span id="page-28-0"></span>**Réglage du son de lecture en amplifiant le son inaudible — fonction Digital V-Up**

Vous pouvez rendre le son de lecture mieux équilibré et plus audible en amplifiant uniquement la partie inaudible d'un message enregistré dont le niveau sonore est bas et en réglant tout l'enregistrement à son niveau optimal (fonction Digital V-Up). Cette fonction est utile pour écouter une réunion en rendant la voix de chaque intervenant plus audible.

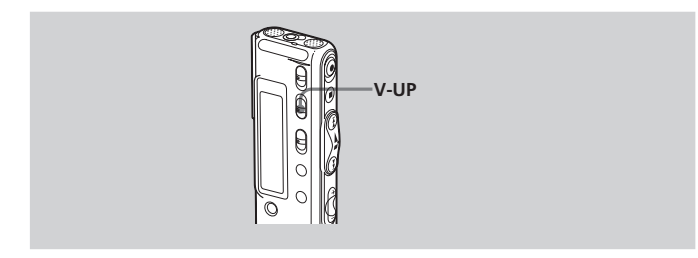

#### **En cours de lecture ou à l'arrêt, faites coulisser le commutateur V-UP sur « ON ».**

Le message est lu avec un son ajusté.

#### **Pour reprendre une lecture normale**

Faites coulisser le commutateur V-UP sur « OFF ».

## <span id="page-29-0"></span>**Réglage de la vitesse de lecture — DPC (Contrôle numérique de la vitesse)**

Vous avez le choix entre une vitesse de lecture deux fois supérieure à la vitesse normale (+ 100 %) et une vitesse inférieure de moitié à la vitesse normale (– 50 %). Le message est reproduit avec une tonalité naturelle grâce à la fonction de traitement numérique.

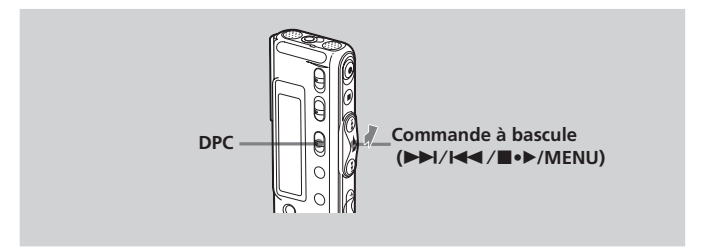

#### **Lecture rapide ou lente d'un message**

Faites glisser le commutateur DPC sur « ON ».

L'indication « FAST » ou « SLOW »

clignote pendant 3 secondes et le message est lu à la vitesse spécifiée à l'aide du menu.

$$
\begin{array}{c}\n\begin{bmatrix}\n\mathbf{Q} & \mathbf{ST} & \mathbf{wZ} \\
\mathbf{Q} & \mathbf{S}^{\mathrm{T}} & \mathbf{wZ} \\
\mathbf{M} & \mathbf{W} & \mathbf{S}^{\mathrm{T}}\n\end{bmatrix} \\
\mathbf{W} & \mathbf{W} & \mathbf{W} \\
\mathbf{W} & \mathbf{W} & \mathbf{W} \\
\mathbf{W} & \mathbf{W} & \mathbf{W} \\
\mathbf{W} & \mathbf{W} & \mathbf{W} \\
\mathbf{W} & \mathbf{W} & \mathbf{W} \\
\mathbf{W} & \mathbf{W} & \mathbf{W} \\
\mathbf{W} & \mathbf{W} & \mathbf{W} \\
\mathbf{W} & \mathbf{W} & \mathbf{W} \\
\mathbf{W} & \mathbf{W} & \mathbf{W} \\
\mathbf{W} & \mathbf{W} & \mathbf{W} \\
\mathbf{W} & \mathbf{W} & \mathbf{W} \\
\mathbf{W} & \mathbf{W} & \mathbf{W} \\
\mathbf{W} & \mathbf{W} & \mathbf{W} \\
\mathbf{W} & \mathbf{W} & \mathbf{W} \\
\mathbf{W} & \mathbf{W} & \mathbf{W} \\
\mathbf{W} & \mathbf{W} & \mathbf{W} \\
\mathbf{W} & \mathbf{W} & \mathbf{W} \\
\mathbf{W} & \mathbf{W} & \mathbf{W} \\
\mathbf{W} & \mathbf{W} & \mathbf{W} \\
\mathbf{W} & \mathbf{W} & \mathbf{W} \\
\mathbf{W} & \mathbf{W} & \mathbf{W} \\
\mathbf{W} & \mathbf{W} & \mathbf{W} \\
\mathbf{W} & \mathbf{W} & \mathbf{W} \\
\mathbf{W} & \mathbf{W} & \mathbf{W} \\
\mathbf{W} & \mathbf{W} & \mathbf{W} \\
\mathbf{W} & \mathbf{W} & \mathbf{W} \\
\mathbf{W} & \mathbf{W} & \mathbf{W} \\
\mathbf{W} & \mathbf{W} & \mathbf{W} \\
\mathbf{W} & \mathbf{W} & \mathbf{W} \\
\mathbf{W} & \mathbf{W} & \mathbf{W} \\
\mathbf{W} & \mathbf{W} & \mathbf{W} \\
\mathbf{W} & \mathbf{
$$

$$
\begin{bmatrix}\n\mathbf{0} & \mathbf{S}^{\mathrm{T}} & \mathbf{0} \\
\mathbf{0} & \mathbf{S}^{\mathrm{T}} & \mathbf{0} \\
\mathbf{0} & \mathbf{0} & \mathbf{0}\n\end{bmatrix}
$$

#### **Pour reprendre la lecture normale**

Faites glisser le commutateur DPC sur  $\alpha$  OFF ».

#### **Réglage de la vitesse de lecture**

Vous pouvez régler la vitesse de lecture lorsque le commutateur DPC est réglé sur « ON ». Le réglage de la vitesse de lecture reste activé jusqu'à ce qu'il soit modifié.

**1 Tournez la commande à bascule vers MENU pour afficher le mode de menu.**

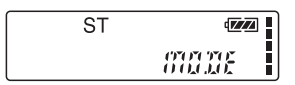

mer

mer

- **2 Appuyez vers le haut ou vers le** bas ( $\blacktriangleright\blacktriangleright$ /**/<4**) de la commande **à bascule pour sélectionner « DPC** », puis appuyez sur  $(\blacksquare \bullet \blacktriangleright)$ **sur la commande à bascule.** Le mode de réglage de la vitesse de lecture s'affiche. Le numéro clignotant représente la vitesse de lecture en pourcentage, la vitesse standard étant représentée par « 0 ».
- **3 Appuyez vers le haut ou vers le bas (**>/.**) de la commande à bascule pour régler la vitesse de lecture.**
	- Lecture rapide (jusqu'à + 100 % par incréments de 10 %) : appuyez vers le haut  $(\blacktriangleright\blacktriangleright)$ .
	- Lecture lente (jusqu'à 50 % par incréments de 5 %) : appuyez vers le bas  $(H=1)$ .
- **4 Appuyez sur (■•▶) sur la commande à bascule.**

La vitesse de lecture spécifiée est confirmée.

**5 Tournez la commande à bascule vers MENU pour quitter le mode de menu.**

L'affichage revient à la normale.

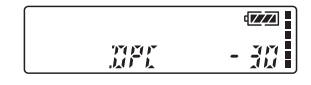

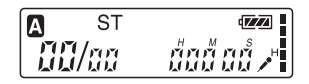

 **Différents modes de lecture** Dittérents modes de lecture

 $\sqrt{77}$ l

ज्ञ

## <span id="page-31-0"></span>**Ajout d'un signet**

Vous pouvez ajouter un signet dans un message et l'utiliser en cours de lecture. Vous pouvez ajouter un seul signet dans chaque message.

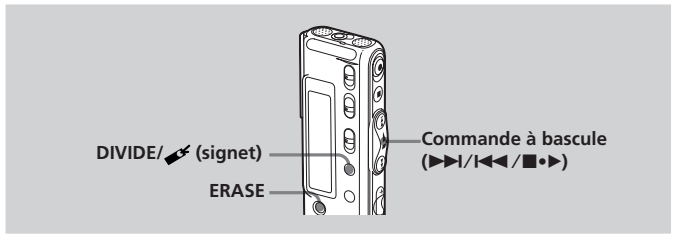

#### En cours de lecture ou à l'arrêt, appuyez sur DIVIDE/ of (signet) **pendant au moins une seconde.**

Un signet est inséré et l'indicateur de signet ( $\blacktriangleright$ ) clignote pendant 3 secondes.

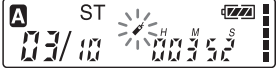

Si vous insérez un signet dans un message contenant déjà un signet, le signet précédent est supprimé et un nouveau signet est inséré à l'endroit spécifié.

#### **Pour commencer la lecture à partir du signet**

Appuyez vers le haut ou vers le bas ( $\blacktriangleright$ )/ $\blacktriangleright$ / $\blacktriangleright$ ) de la commande à bascule de manière à ce que l'indicateur de signet clignote pendant 3 secondes. Appuyez ensuite sur  $(\blacksquare \bullet \blacktriangleright)$  sur la commande à bascule.

#### **Pour supprimer le signet**

- **1** En mode d'arrêt, appuyez vers le haut ou vers le bas ( $\blacktriangleright$ )/ $\blacktriangleleft$ ) de la commande à bascule pour afficher le numéro du message contenant le signet que vous souhaitez supprimer.
- 2 Maintenez la touche DIVIDE<sup> $\hat{\mathcal{J}}$ </sup> (signet) enfoncée et appuyez sur ERASE pendant au moins une seconde.
- **3** Appuyez sur ERASE tandis que l'indication du signet et « ERASE » clignotent.

#### *Remarque*

Si vous souhaitez combiner des messages dans lesquels un signet est déjà inséré, supprimez le signet avant de procéder à la combinaison de ces messages.

## <span id="page-32-0"></span>**Lecture répétée de la section spécifiée — Lecture répétée de la section A-B**

Lors de la lecture d'un message, vous pouvez définir le point de départ (A) et le point final (B) d'une section que vous souhaitez écouter en boucle.

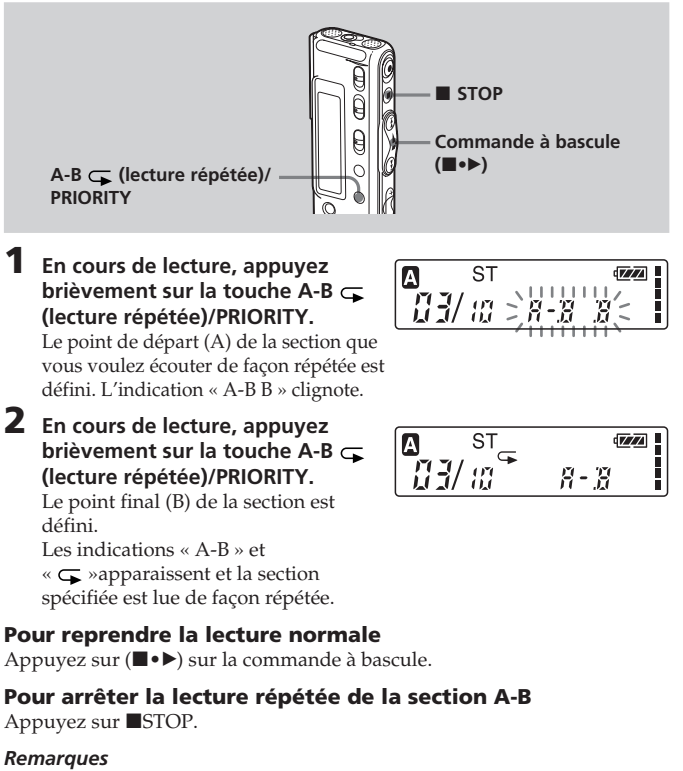

- Vous ne pouvez pas définir de lecture répétée de la section A-B pour une section qui s'étend sur deux messages ou plus.
- **33**FR • Si vous ne définissez pas le point final (B), il sera automatiquement défini à la fin (ou au début) du message.

## <span id="page-33-0"></span>**Ajout d'un enregistrement**

#### *Remarques*

- En usine, l'appareil est réglé de sorte qu'il ne soit pas possible d'ajouter un enregistrement afin de ne pas effacer accidentellement un message. Reportezvous à la section « Ajout d'un enregistrement » (page 51) pour modifier ce réglage.
- La portion ajoutée ou écrasée d'un message sera enregistrée dans le même mode d'enregistrement (ST, SP ou LP, voir page 53) que le message d'origine, quel que soit le réglage du mode d'enregistrement en cours.
- Vous ne pouvez pas ajouter ou écraser un enregistrement si la mémoire résiduelle n'est pas suffisante. Pour de plus amples informations, reportezvous à la section « Dépannage » à la page 58.

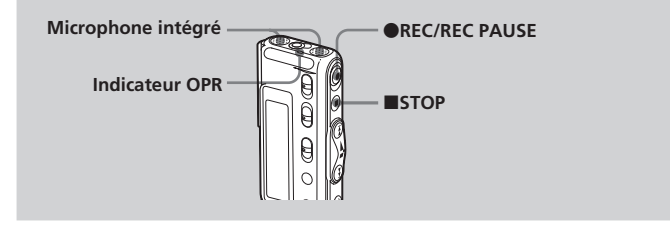

## **Ajout d'un enregistrement à un message enregistré précédemment**

Lorsque l'option REC-OP du menu est réglée sur « ADD », vous pouvez ajouter un enregistrement au message en cours de lecture.

L'enregistrement ajouté sera placé après le message en cours et considéré comme une partie de ce message.

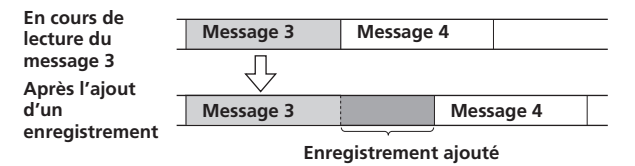

#### <span id="page-34-0"></span>**1 1 En cours de lecture, appuyez brièvement sur @REC/REC PAUSE.**

« REC » et « ADD » clignotent et l'appareil s'arrête en mode de pause d'enregistrement.

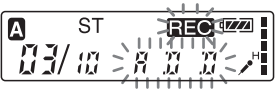

#### **2** Appuyez sur OREC/REC PAUSE lorsque « REC » et « ADD » **clignotent.**

L'indicateur « REC » apparaît et « ADD » clignote pendant 3 secondes dans la fenêtre d'affichage. L'indicateur OPR devient rouge. Le nouvel enregistrement est ajouté à la fin du message en cours.

## **3** Appuyez sur **STOP** pour arrêter l'enregistrement.

## **Ajout d'un enregistrement par écrasement de données pendant la lecture**

Lorsque l'option REC-OP du menu est réglée sur « OVER », vous pouvez ajouter un enregistrement par écrasement après le point sélectionné dans un message enregistré. La partie du message suivant le passage sélectionné est supprimée.

#### **Point de départ d'un enregistrement par écrasement**

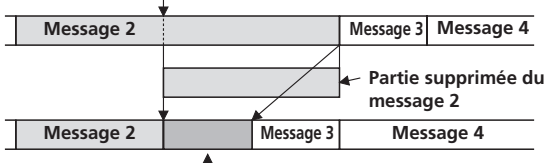

**Enregistrement par écrasement ajouté dans le message 2**

#### **1 En cours de lecture, appuyez brièvement sur la touche ●REC/ REC PAUSE.**

L'indication « REC » apparaît. « OVER » clignote dans la fenêtre d'affichage et l'indicateur OPR clignote en rouge.

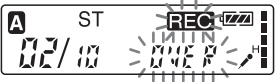

#### **2** Appuyez sur OREC/REC PAUSE pour commencer **l'enregistrement.**

L'affichage revient au mode d'affichage défini dans le menu et l'indicateur OPR s'allume en rouge.

**3** Appuyez sur ■STOP pour arrêter l'enregistrement.

## <span id="page-35-0"></span>**Effacement de messages**

Vous pouvez effacer les messages enregistrés un par un ou vous pouvez effacer tous les messages d'un dossier en même temps.

#### *Remarque*

Une fois l'enregistrement effacé, il est impossible de le récupérer.

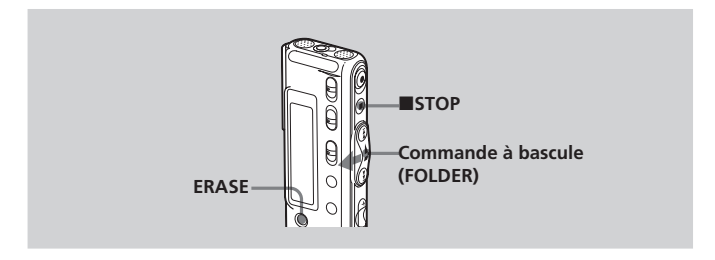

## **Effacement de messages un par un**

Vous pouvez effacer les messages inutiles uniquement. Lorsqu'un message est effacé, les autres messages sont avancés et renumérotés de façon à ne pas laisser d'espace entre les messages.

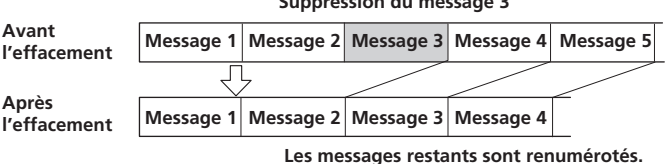

#### **Suppression du message 3**

#### **1 Appuyez sur ERASE pendant la lecture du message que vous voulez effacer ou pendant au moins une seconde en mode d'arrêt.**

Le numéro du message et l'indicateur « ERASE » clignotent pendant que les 5 premières et 5 dernières secondes du message sont reproduites 10 fois.

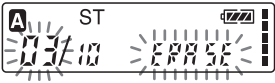

#### **2 Appuyez sur ERASE pendant la lecture du message, l'indication « ERASE » clignote.**

Le message est effacé et les autres messages sont renumérotés. (Par exemple, si vous effacez le message 3, le message 4 devient le message 3. Lorsque l'effacement est terminé, l'appareil s'arrête au début du message suivant.)

#### **Pour annuler l'effacement**

Appuyez sur ■STOP avant l'étape 2.

#### **Pour effacer d'autres messages**

Répétez les étapes 1 et 2.

#### **Pour effacer partiellement un message**

Divisez d'abord le message (voir page 39), puis suivez les étapes de cette page pour effacer le message.

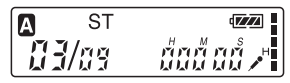

**37**FR **suite**

#### <span id="page-37-0"></span>**Effacement de messages (suite)**

## **Effacement de tous les messages d'un dossier**

Vous pouvez effacer tous les messages enregistrés dans un dossier.

**1 Tournez plusieurs fois la commande à bascule vers FOLDER afin d'afficher le dossier (A, B, ou C) contenant les messages que vous souhaitez effacer.**

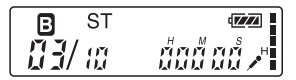

**2 En maintenant la touche STOP enfoncée, appuyez sur ERASE pendant au moins une seconde.** Le numéro du message et l'indication « ALL ERASE » clignote pendant 10 secondes.

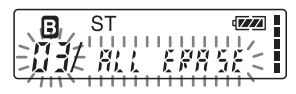

**3 Pendant que « ALL ERASE » clignote, appuyez sur ERASE.**

Tous les messages enregistrés contenus dans le dossier sont supprimés. Le dossier lui-même n'est pas supprimé.

#### **Pour annuler l'effacement**

Appuyez sur ■STOP avant l'étape 3.

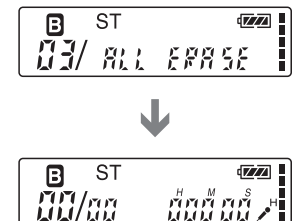

## <span id="page-38-0"></span>**Division d'un message en deux/ Combinaison de messages**

Vous pouvez diviser un message ou combiner des messages.

- Vous pouvez diviser un message en deux pendant l'enregistrement et la lecture de messages.
- Vous pouvez combiner des messages en mode d'arrêt (voir page 41).

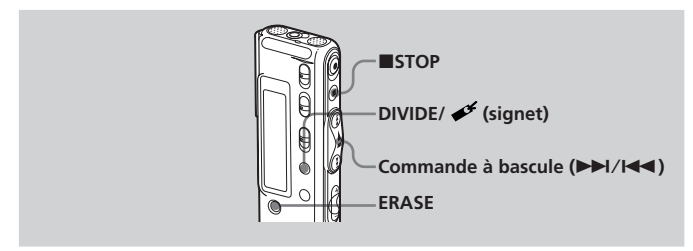

#### *Remarque*

En raison du système d'enregistrement d'un enregistreur IC, il est possible que vous ne puissiez pas diviser ou combiner des messages dans certains cas (pages 60 et 63).

## **Division d'un message**

Vous pouvez diviser un message en cours d'enregistrement ou de lecture de manière à ce que le message soit divisé en deux, un nouveau numéro de message est alors attribué au message divisé. En divisant un message, vous pouvez facilement trouver le passage que vous souhaitez écouter lorsque vous effectuez un enregistrement long, lors d'une réunion, par exemple. Vous pouvez diviser un message jusqu'à ce que le nombre total de messages du dossier atteigne 99.

#### *Remarques*

- Il vous faut une certaine quantité d'espace en mémoire pour diviser un message. Pour de plus amples informations, reportez-vous à la section « Limites du système », page 63.
- Si vous divisez un message comportant un/des repères(s) de priorité, celuici/ces derniers sera/seront ajouté(s) aux deux parties du message divisé.

#### **Division d'un message en deux/Combinaison de messages (suite)**

**Pendant l'enregistrement ou la lecture d'un message, appuyez sur DIVIDE/ (signet) à l'endroit où vous voulez effectuer une division.**

• **Lorsque vous appuyez sur DIVIDE/ (signet) en cours d'enregistrement :**

Le nouveau numéro de message est ajouté à l'endroit où vous avez appuyé sur la touche et le nouveau numéro de message ainsi que « DIVIDE » clignotent pendant 3 secondes.

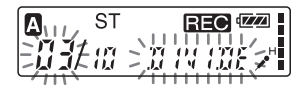

**ST** 

A

Le message est divisé en deux messages, mais ces messages sont enregistrés sans coupure.

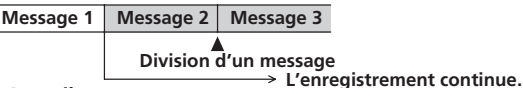

#### 1 *Conseil*

Vous pouvez diviser un message pendant une pause d'enregistrement.

#### • Lorsque vous appuyez sur DIVIDE/  $\mathcal{I}$  (signet) en cours de lecture :

Le message est divisé en deux à l'endroit où vous avez appuyé sur la touche et « DIVIDE » clignote pendant 3 secondes. Les numéros des messages suivants sont augmentés d'une unité.

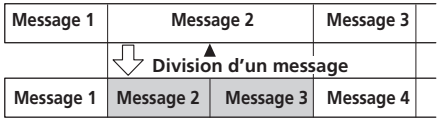

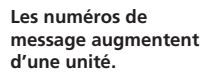

#### **Pour lire les messages divisés**

Appuyez vers le haut ou vers le bas ( $\blacktriangleright$ I/K4) de la commande à bascule pour afficher le numéro de message puisque chacun des messages divisés porte un numéro de message.

#### <span id="page-40-0"></span>1 *Pour lire les messages divisés en continu*

Sélectionnez « on » pour l'option CONT dans le menu ainsi qu'il est décrit dans la section « Modification des réglages » de la page 54.

### **Combinaison de messages**

Vous pouvez combiner deux messages en un seul.

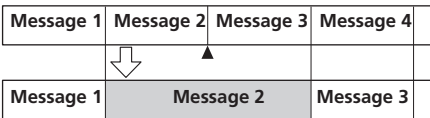

**Message 1 Message 2 Message 3 Les numéros de message diminuent d'une unité.**

#### **Combinaison des messages**

#### *Remarques*

- Après la combinaison de messages, le dernier réglage d'alarme du message, le(s) repère(s) de priorité et le/les signet(s) sont supprimés.
- Si vous combinez des messages comportant un signet, les procédures suivantes supprimeront le signet. Pour combiner des messages, recommencez les procédures.
- Vous ne pouvez pas combiner des messages enregistrés dans des modes différents.
- **Appuyez sur ■STOP pour arrêter l'enregistreur IC.**
- **2** Appuyez vers le haut ou vers le bas ( $\blacktriangleright$ )/ $\blacktriangleleft$ ) de la **commande à bascule pour afficher le numéro du second des deux messages que vous souhaitez combiner.**
- **3 Maintenez la touche DIVIDE/ (signet) enfoncée et appuyez sur ERASE pendant au moins une seconde.**

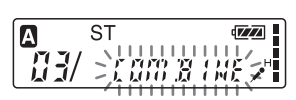

« COMBINE » clignote pendant 10 secondes.

#### **4 Appuyez sur ERASE pendant que l'affichage clignote.**

Les deux messages sont combinés en un seul et les messages sont ensuite renumérotés comme illustré sur cette page.

#### **Pour annuler l'effacement**

Appuyez sur ■STOP avant l'étape 4.

## <span id="page-41-0"></span>**Déplacement de messages vers un autre dossier**

Vous pouvez déplacer les messages enregistrés vers un autre dossier : lorsque vous déplacez un message vers un autre dossier, celui du dossier précédent est supprimé.

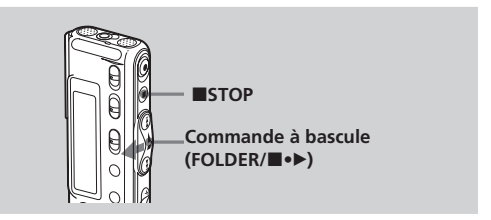

Exemple : déplacement du message 3 du dossier B au dossier C

#### **1 Démarrez la lecture du message que vous voulez déplacer.**

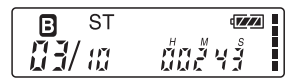

**2 Tournez plusieurs fois la commande à bascule vers FOLDER pour sélectionner le dossier vers lequel vous souhaitez déplacer le message.**

Le dossier de destination et l'indication « MOVE » clignotent. Les cinq premières et les cinq dernières secondes du message sont reproduites.

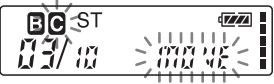

## **3 Appuyez sur (**x**•**B**) sur la commande à bascule.**

Le message est déplacé vers le dossier de destination. Les messages sont triés selon la date et l'heure d'enregistrement ou le nombre de repères de priorité contenus dans le dossier.

#### ST 88/ ជ័យជ័យ Æ

#### **Pour annuler le déplacement du message**

Appuyez sur ■STOP avant l'étape 3.

## <span id="page-42-0"></span>**Insertion de repères de priorité — Fonction de repères de priorité**

Généralement, les messages enregistrés se suivent dans l'ordre chronologique. En insérant des repères de priorité (★) dans des messages importants, vous pouvez renuméroter les messages en fonction de leur priorité. Il existe jusqu'à quatre niveaux de repères de priorité « ★★★ » (le plus important), « ★★ », « ★ » et aucun repère de priorité. Vous pouvez ajouter des repères de priorité en mode d'arrêt et de lecture.

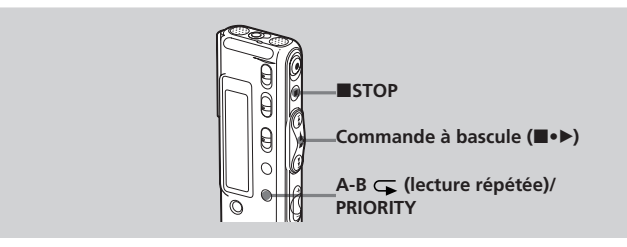

## **Insertion de repères de priorité en mode d'arrêt**

**1 Sélectionnez le message dans lequel vous voulez insérer un repère.**

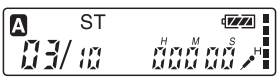

**2 Appuyez sur A-B (lecture répétée)/PRIORITY pendant au moins une seconde.**

L'indication « ★ » et le numéro du message clignotent dans la fenêtre d'affichage.

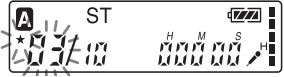

**3 Appuyez plusieurs fois sur A-B (lecture répétée)/PRIORITY pour sélectionner le nombre de repères de priorité (**★**) tandis que les indications clignotent.**

Le réglage est terminé lorsque le/les repère(s) de priorité (★) s'allume(nt) en continu dans la fenêtre d'affichage et lorsque les messages sont renumérotés.

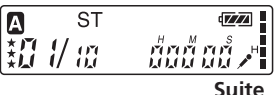

**43**FR

#### <span id="page-43-0"></span>**Insertion de repères de priorité — Fonction de repères de priorité (suite)**

## **Insertion de repères de priorité en cours de lecture**

**1** Appuyez sur A-B  $\subset$  (lecture **répétée)/PRIORITY pendant au moins une seconde en cours de lecture du message dans lequel vous souhaitez insérer un repère.**

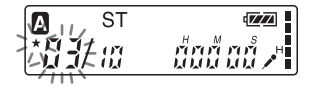

SТ

 $^{\prime}$ 

« ★ » et le numéro du message clignotent pendant que les 5 premières et 5 dernières secondes du message sont reproduites 10 fois.

- **2 Appuyez plusieurs fois sur A-B (lecture répétée)/PRIORITY pour sélectionner le nombre de repères de priorité (**★**).**
- **3** Appuyez sur ( $\blacktriangleright$ ) sur la commande **à bascule pour valider le réglage.**

Le réglage est terminé et les autres messages sont renumérotés.

#### **Messages avec un/des repère(s) de priorité**

Les messages sont triés dans l'ordre des numéros des repères de priorité (★) d'un dossier. Les messages sans repère de priorité sont placés après les messages comportant un/des repère(s) de priorité. 1 *Conseil*

S'il existe plus de deux messages portant le même nombre de repères de priorité dans un dossier, ces messages sont triés selon la date et l'heure d'enregistrement (en commençant par le message le plus ancien).

#### *Remarque*

**44**FR

Vous pouvez également ajouter un/des repère(s) de priorité en utilisant le logiciel « Digital Voice Editor » fourni. Mais les messages ne sont pas triés selon l'ordre du nombre de repères de priorité attribués à

moins d'effectuer un tri par nombre de repères de priorité à l'aide du logiciel.

**ex : si un dossier contient 3 messages**

min nn

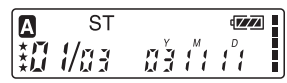

**Message 1**

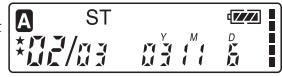

**Message 2**

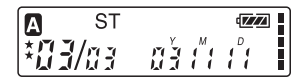

**Message 3**

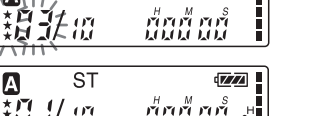

## <span id="page-44-0"></span>**Lecture d'un message à une heure donnée avec une alarme**

Vous pouvez activer une alarme sonore et démarrer la lecture d'un message à une heure donnée. Vous pouvez régler la lecture du message à une date donnée, une fois par semaine ou à la même heure chaque jour. Vous pouvez également activer l'alarme sonore sans lire de message.

#### *Remarque*

Lorsque l'horloge n'est pas réglée ou qu'aucun message n'est enregistré, il est impossible de régler l'alarme.

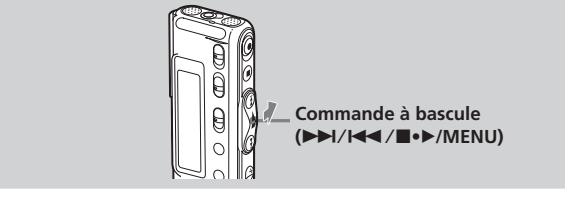

#### **1 Sélectionnez le message que vous voulez écouter.**

Pour obtenir de plus amples informations concernant la sélection du message souhaité, reportez-vous à l'étape 1 et 2 de la section « Lecture de messages » à la page 18.

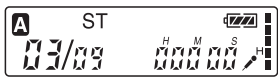

#### **2 Activez le mode de réglage de l'alarme.**

- 1Tournez la commande à bascule vers MENU. Le mode de menu apparaît dans la fenêtre d'affichage.
- 2Appuyez vers le haut ou vers le bas ( $\blacktriangleright$ )/ $\blacktriangleright$ // $\blacktriangleleft$ ) de la commande à bascule pour sélectionner « ALARM OFF ». Si l'alarme est déjà réglée sur « on », « ALARM on » s'affiche. **Suite**

**ST**  $\sqrt{77}$ H I on me 00000

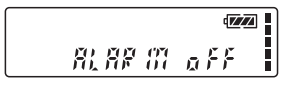

**45**FR

#### **Lecture d'un message à une heure donnée avec une alarme (suite)**

- 3 Appuyez sur  $(\blacksquare \bullet \blacktriangleright)$  sur la commande à bascule. Le mode de réglage de l'alarme apparaît.
- 4 Appuyez vers le haut ou vers le bas ( $\blacktriangleright$ )/ $\blacktriangleleft$ ) de la commande à bascule pour sélectionner « on ». Si « on » a déjà été sélectionné, passez à l'étape suivante.
- 5 Appuyez sur (x•B) sur la commande à bascule. « DATE » apparaît.

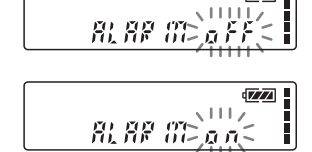

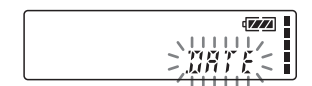

### **3 Réglez la date et l'heure de l'alarme. Pour commencer la lecture à une date donnée**

- $\textcircled{1}$ Appuyez sur  $(\blacksquare \bullet \blacktriangleright)$  sur la commande à bascule tandis que « DATE » est affiché.
	- Les chiffres de l'année clignotent.
- 2Appuyez vers le haut ou vers le bas (**DEI/IEE**) de la commande à bascule pour sélectionner les chiffres de l'année, puis appuyez sur (■•▶) sur la commande à bascule.

Les chiffres des mois clignotent.

3Réglez le mois et la date à la suite, puis appuyez sur (■•▶) sur la commande à bascule.

## I 亚刀

07771

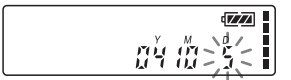

#### **Pour effectuer une lecture une fois par semaine**

Appuyez vers le haut ou vers le bas (>/.) de la commande à bascule pour sélectionner le jour de la semaine (« SUN » pour dimanche à « SAT » pour samedi). Appuyez ensuite sur (■•▶) sur la commande à bascule.

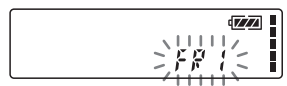

#### **Pour effectuer une lecture à la même heure chaque jour**

Appuyez vers le haut ou vers le bas (>/.) de la commande à bascule pour sélectionner « DAILY ». Appuyez ensuite sur (■•▶) sur la commande à bascule.

## **4 Réglez l'heure de l'alarme.**

1Appuyez vers le haut ou vers le bas ( $\blacktriangleright$ ) de la commande à bascule pour sélectionner les chiffres des heures, puis appuyez sur ( $\blacktriangleright$ ) sur la commande à bascule.

Les chiffres des minutes clignotent. 2Appuyez vers le haut ou vers le bas ( $\blacktriangleright$ ) de la commande à bascule pour sélectionner les chiffres des minutes, puis appuyez sur ( $\blacksquare \bullet \blacktriangleright$ ) sur la commande à bascule.

## **5 Sélectionnez la lecture de l'alarme.**

Appuyez vers le haut ou vers le bas (>/.) sur la commande à bascule pour choisir le son de l'alarme entre « B-PLAY » (pour démarrer la lecture après l'alarme) ou « B-ONLY » (pour l'alarme uniquement).

**6** Appuyez sur ( $\bullet\bullet$ ) sur la **commande à bascule.**

Le réglage est terminé.

**7 Tournez la commande à bascule vers MENU pour quitter le mode de menu.**

L'affichage revient à la normale. « , » est affiché lorsque le message pour lequel l'alarme est réglée est sélectionné. **Suite**

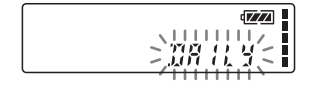

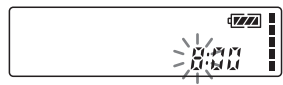

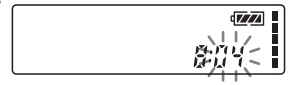

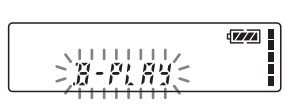

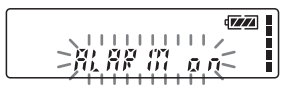

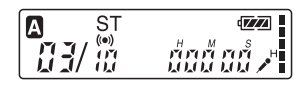

#### **Lecture d'un message à une heure donnée avec une alarme (suite)**

#### **A l'heure et à la date réglée**

A l'heure réglée, l'alarme retentira pendant environ 10 secondes et le message sélectionné sera lu. (Si vous avez sélectionné « B-ONLY » à l'étape 5, seule l'alarme retentira).

En cours de lecture avec alarme, l'indication « ALARM » clignote dans la fenêtre d'affichage. Lorsque la lecture se termine, l'appareil s'arrête automatiquement au début de ce message.

#### 1*Pour réécouter le même message*

Appuyez sur ( $\blacktriangleright$ ) sur la commande à bascule. Le même message est lu à partir du début.

#### 1*Pour annuler le réglage de l'alarme avant le début de la lecture*

Appuyez sur ■STOP quand l'alarme retentit. Vous pouvez l'arrêter même si la fonction HOLD est activée.

#### **Pour annuler le réglage de l'alarme**

A l'étape 2, page 45, sélectionnez « OFF » et appuyez sur (■•▶) sur la commande à bascule.

#### **Pour vérifier le réglage de l'alarme**

Suivez les étapes 1 à 2 de la page 45 pour afficher la date et l'heure d'alarme activée. Suivez ensuite les étapes 3 à 7 des pages 46 et 47 pour modifier la date et l'heure d'alarme.

#### *Remarques*

- Si l'heure de programmation de l'alarme se situe pendant la lecture d'un autre message avec alarme, la lecture s'arrête et le nouveau message est reproduit.
- Si l'heure de programmation de l'alarme se situe pendant un enregistrement, l'alarme retentit après la fin de l'enregistrement. « (·) » clignote à l'heure de l'alarme.
- Si plusieurs heures de programmation d'alarme se situent pendant l'enregistrement, seul le premier message est lu.
- Si l'heure de programmation de l'alarme arrive alors que l'appareil se trouve en mode de menu, l'alarme retentit et le mode de menu est désactivé.
- Si vous divisez un message pour lequel vous avez programmé une alarme, le réglage de l'alarme sera conservé uniquement pour la première partie du message divisé.
- Si vous combinez des messages pour lesquels vous avez programmé une alarme, le réglage de l'alarme du dernier message est désactivé.
- Le réglage de l'alarme n'est pas désactivé lorsque la lecture d'un message avec alarme programmée se termine.

## <span id="page-48-0"></span>**Désactivation de l'indicateur OPR (LED)**

En cours d'enregistrement ou de lecture, l'indicateur OPR (fonctionnement) s'allume ou clignote. Vous pouvez régler l'indicateur OPR pour qu'il reste éteint même en cours de fonctionnement.

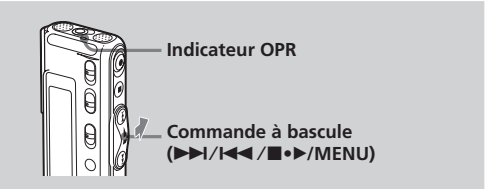

**1 Tournez la commande à bascule vers MENU.**

Le mode de menu apparaît.

- **2 Appuyez vers le haut ou vers le** bas ( $\blacktriangleright\blacktriangleright$ / $\blacktriangleright\blacktriangleleft$ ) de la commande à **bascule pour sélectionner « LED on ».**
- **3 Appuyez sur (**x**•**B**) sur la commande à bascule.** Le mode de réglage LED apparaît.
- **4 Appuyez vers le haut ou vers le bas (**>/.**) de la commande à bascule pour sélectionner « OFF », puis appuyez sur (**x**•**B**) sur la commande à bascule.** Le réglage est modifié.

**5 Tournez la commande à bascule vers MENU pour quitter le mode de menu.** L'affichage revient à la normale.

#### **Pour allumer l'indicateur OPR**

A l'étape 4, sélectionnez « on » et appuyez sur  $(\blacksquare \bullet \blacktriangleright)$  sur la commande à bascule.

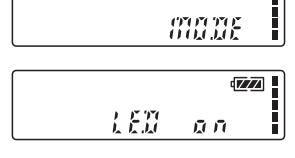

**ST** 

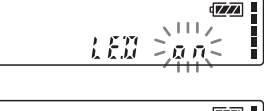

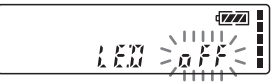

**Autres fonctions**

**Autres fonctions** 

 $\sqrt{V/T}$ 

 $\sqrt{77}$ 

## <span id="page-49-0"></span>**Prévention des manipulations accidentelles — Fonction HOLD**

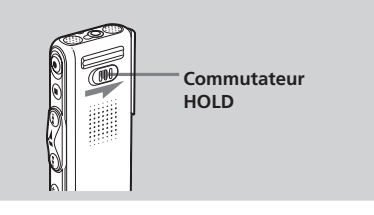

Faites glisser le commutateur HOLD dans le sens de la flèche. « HOLD » clignote pendant trois secondes pour indiquer que toutes les fonctions des touches sont verrouillées.

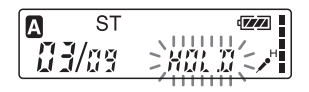

Lorsque la fonction HOLD est activée en cours d'arrêt, l'affichage est désactivé une fois que « HOLD » clignote.

#### **Pour annuler la fonction HOLD**

Faites glisser le commutateur HOLD dans le sens opposé.

#### 1 *Conseil*

Même si la fonction HOLD est activée, vous pouvez arrêter la lecture avec alarme. Pour arrêter l'alarme ou la lecture, appuyez sur ■STOP. (Vous ne pouvez pas arrêter la lecture normale.)

## <span id="page-50-0"></span>**Ajout d'un enregistrement**

En usine, l'appareil est réglé de sorte qu'il ne soit pas possible d'ajouter un enregistrement (page 34) afin de ne pas effacer accidentellement le message. Si vous souhaitez ajouter un enregistrement à un message enregistré précédemment (page 34) ou ajouter un enregistrement par écrasement (page 35), modifiez le réglage REC-OP dans les procédures ci-dessous.

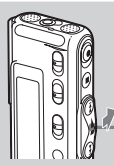

**Commande à bascule (**>/./x**•**B**/MENU)**

**1 Tournez la commande à bascule vers MENU.**

Le mode de menu apparaît dans la fenêtre d'affichage.

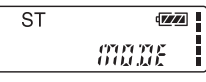

**2** Appuyez vers le haut ou vers le bas ( $\blacktriangleright$ )/< a) de la commande à **bascule pour sélectionner « REC-OP », puis appuyez sur (■•▶) sur la commande à bascule.**

La fenêtre d'ajout d'enregistrement s'affiche.

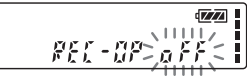

**Autres fonctions**

**Autres fonctions** 

**3** Appuyez vers le haut ou vers le bas ( $\blacktriangleright$ )/< (a) de la commande à **bascule pour sélectionner « on », puis appuyez sur (** $\blacksquare \bullet \triangleright$ **) sur la commande à bascule.**

Le réglage est modifié.

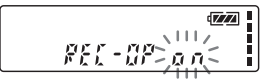

- **4** Appuyez vers le haut ou vers le bas ( $\blacktriangleright$ )/ $\blacktriangleleft$ ) de la commande à **bascule pour sélectionner « ADD » ou « OVER », puis appuyez sur (**x**•**B**) sur la commande à bascule.**
	- ADD : ajoute un enregistrement à un message enregistré précédemment

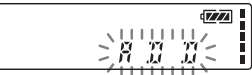

- OVER : ajoute un enregistrement par écrasement
- **5 Tournez la commande à bascule vers MENU pour quitter le mode de menu.**

L'affichage revient à la normale.

#### **Pour empêcher l'ajout d'un enregistrement**

- A l'étape 3, sélectionnez « OFF » et appuyez sur
- (■•▶) sur la commande à bascule.

## <span id="page-51-0"></span>**Modification des réglages — MENU**

Vous pouvez utiliser le menu pour modifier les réglages de l'enregistreur IC. En cours de lecture ou d'enregistrement, les options de menu affichées sont restreintes. Suivez les procédures ci-dessous pour afficher le menu et modifier les paramètres :

- 1 Tournez la commande à bascule vers MENU. Le mode de menu apparaît.
- 2 Appuyez vers le haut ou vers le bas ( $\blacktriangleright$ )/ $\blacktriangleright$ / $\blacktriangleright$ ) de la commande à bascule pour sélectionner l'option de menu pour laquelle vous souhaitez modifier le réglage.
- 3 Appuyez sur  $(\blacksquare \bullet \blacktriangleright)$  sur la commande à bascule. Le mode de réglage de l'option de menu sélectionnée apparaît.
- 4 Appuyez vers le haut ou vers le bas  $(\triangleright\blacksquare/|\triangleleft\uparrow|)$  de la commande à bascule pour sélectionner le réglage à définir, puis appuyez sur (■•▶) sur la commande à bascule.

Le réglage est modifié.

5 Tournez la commande à bascule vers MENU pour quitter le mode de menu.

La fenêtre revient à l'affichage normal.

#### *Remarque*

Si vous n'appuyez sur aucune touche pendant plus d'une minute, le mode de menu est annulé automatiquement et la fenêtre revient à l'affichage normal.

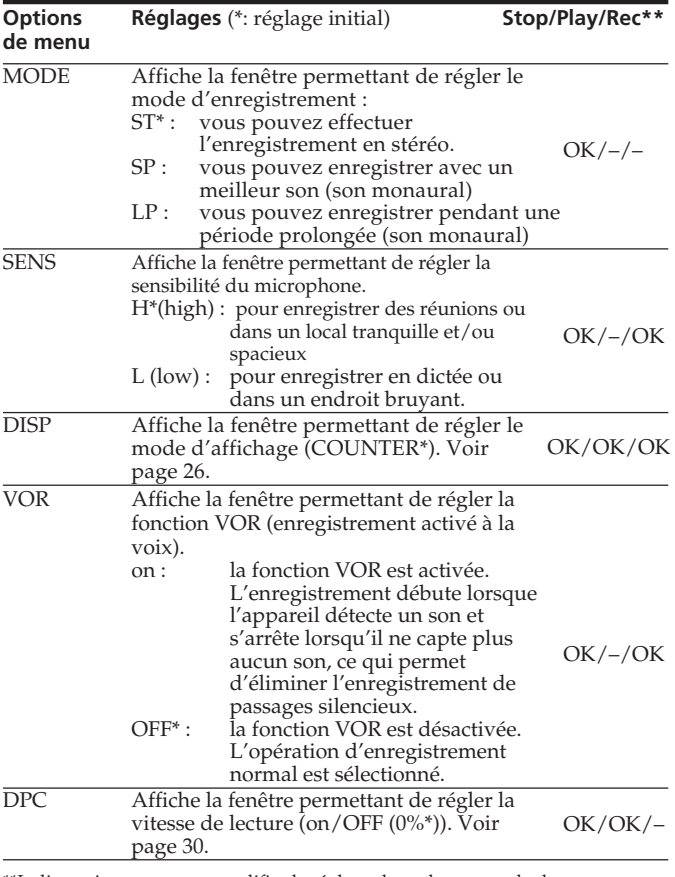

\*\*Indique si vous pouvez modifier le réglage dans chaque mode de fonctionnement (Stop : mode d'arrêt/Play: mode de lecture/Rec : mode d'enregistrement) : « OK » indique que le réglage peut être modifié et « – » indique que le réglage ne peut pas être changé.

**53**FR **Suite**

## **Modification des réglages — MENU (suite)**

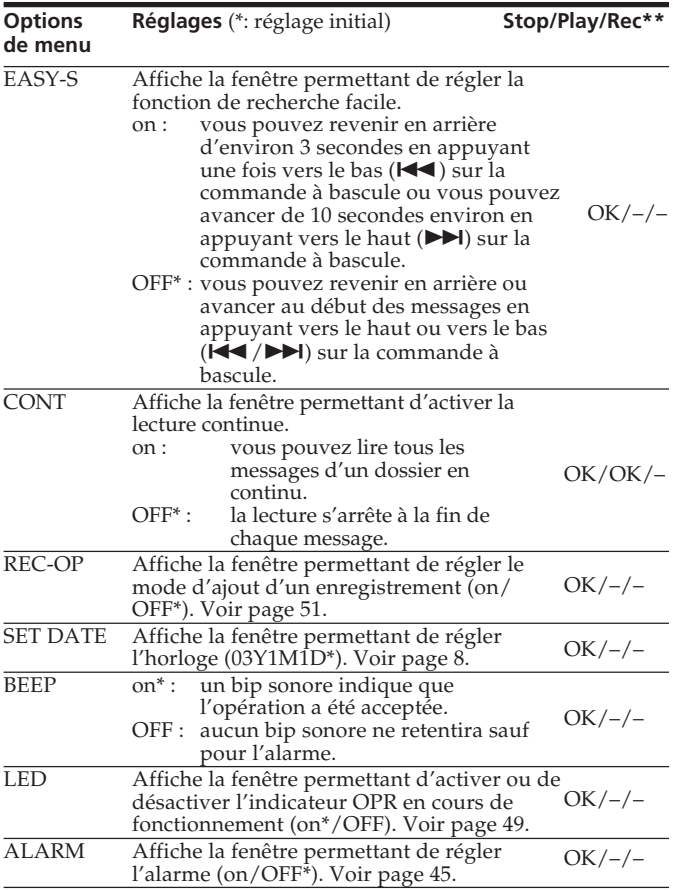

## <span id="page-54-0"></span>**Utilisation du logiciel « Digital Voice Editor »**

En raccordant l'enregistreur IC à votre ordinateur avec le câble USB fourni, vous pouvez utiliser le logiciel « Digital Voice Editor » pour effectuer les actions suivantes :

- Sauvegarder les messages de l'enregistreur IC sur le disque dur de votre ordinateur
- •Retransférer les messages de l'ordinateur vers l'enregistreur IC
- Lire ou modifier les messages sur votre ordinateur
- Envoyer un message e-mail vocal à l'aide du logiciel de messagerie MAPI
- Transcrire votre message d'enregistreur IC en utilisant le logiciel de reconnaissance vocal Dragon NaturallySpeaking® (non fourni)

Pour de plus amples informations, consultez le mode d'emploi du logiciel « Digital Voice Editor 2 » fourni.

#### **Raccordement**

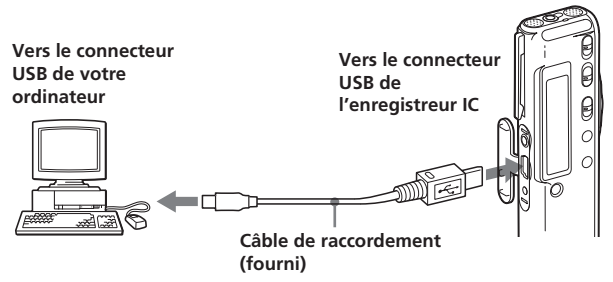

#### **Utilisation du logiciel « Digital Voice Editor » (suite)**

#### **Configuration minimale**

Votre ordinateur et le logiciel système doivent satisfaire à la configuration minimale suivante :

- PC/AT IBM ou compatible
	- UC : processeur Pentium® II 266 MHz minimum
	- RAM : 64 Mo minimum
	- Espace du disque dur : 70 Mo minimum selon la taille et le nombre de fichiers son archivés
	- Lecteur de CD-ROM
	- Port USB
	- Carte son : Sound Blaster 16 compatible
	- Ecran : High color (16 bits) minimum et 800 x 480 points minimum
- Système d'exploitation : Microsoft® Windows® XP Professional/XP Home Edition/2000 Professional/Millennium Edition/98 Second Edition/98 en installation constructeur (il est impossible d'utiliser ce logiciel avec Windows® 95 ou Windows® NT.)

#### *Remarques*

- Il est impossible d'utiliser ce logiciel avec un ordinateur Macintosh.
- Un ordinateur assemblé par l'utilisateur, un ordinateur dont le système d'exploitation a été installé ou mis à niveau par l'utilisateur ou encore un ordinateur avec un environnement d'exploitation à amorçage double ne sont pas pris en charge.

## <span id="page-56-0"></span>**Précautions**

#### **Alimentation**

• Faites uniquement fonctionner l'appareil sur une tension de 3 V CC. Utilisez deux piles alcalines LR03 (AAA).

#### **Sécurité**

• Ne faites pas fonctionner l'appareil en conduisant une voiture, une bicyclette ou tout autre véhicule motorisé.

#### **Manipulation**

- Ne laissez pas l'appareil à proximité d'une source de chaleur ou dans un endroit exposé au rayonnement direct du soleil, à une poussière excessive ou à des chocs mécaniques.
- Si des solides ou des liquides venaient à pénétrer à l'intérieur de l'appareil, retirez les piles et faites-le vérifier par un technicien qualifié avant de le remettre en service.

#### **Bruits**

- •Des bruits parasites peuvent se faire entendre si l'appareil est placé à proximité d'une source d'alimentation secteur, d'une lampe fluorescente ou d'un téléphone mobile durant l'enregistrement ou la lecture.
- Il se peut que des bruits parasites soient enregistrés si quelque chose comme votre doigt par exemple, touche ou frotte accidentellement l'appareil pendant l'enregistrement.

#### **Entretien**

• Pour nettoyer l'extérieur, utilisez un chiffon doux légèrement imprégné d'eau. N'utilisez pas d'alcool, d'essence ou de diluant.

Si vous avez des questions ou des problèmes concernant cet appareil, consultez votre revendeur Sony.

#### **Sauvegardes recommandées**

Pour éviter tout risque de perte de données à la suite d'une opération accidentelle ou d'un dysfonctionnement de l'enregistreur IC, nous vous conseillons d'enregistrer une copie de sauvegarde de vos messages sur un magnétophone ou sur un ordinateur, etc.

## <span id="page-57-0"></span>**Dépannage**

Avant d'emporter l'appareil en réparation, effectuez les contrôles suivants. Si le problème persiste après avoir effectué ces vérifications, consultez votre revendeur Sony le plus proche.

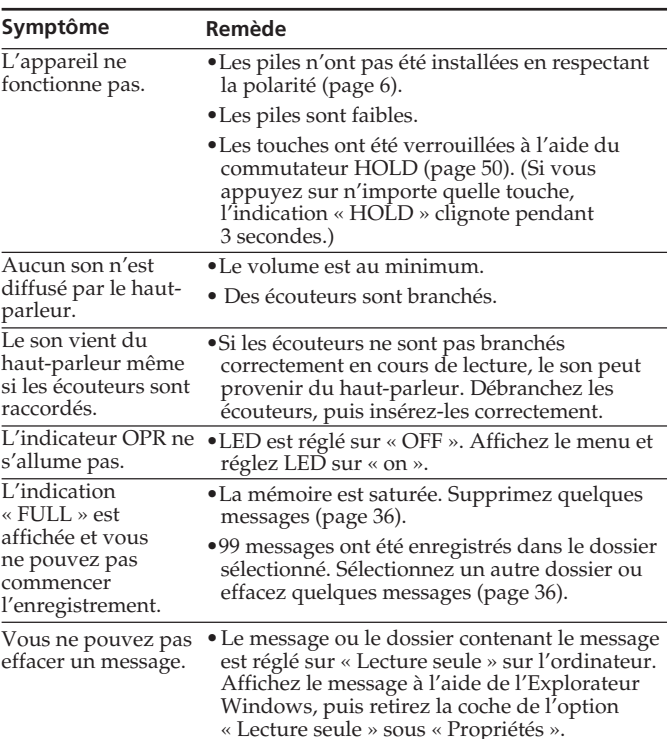

#### **Enregistreur IC**

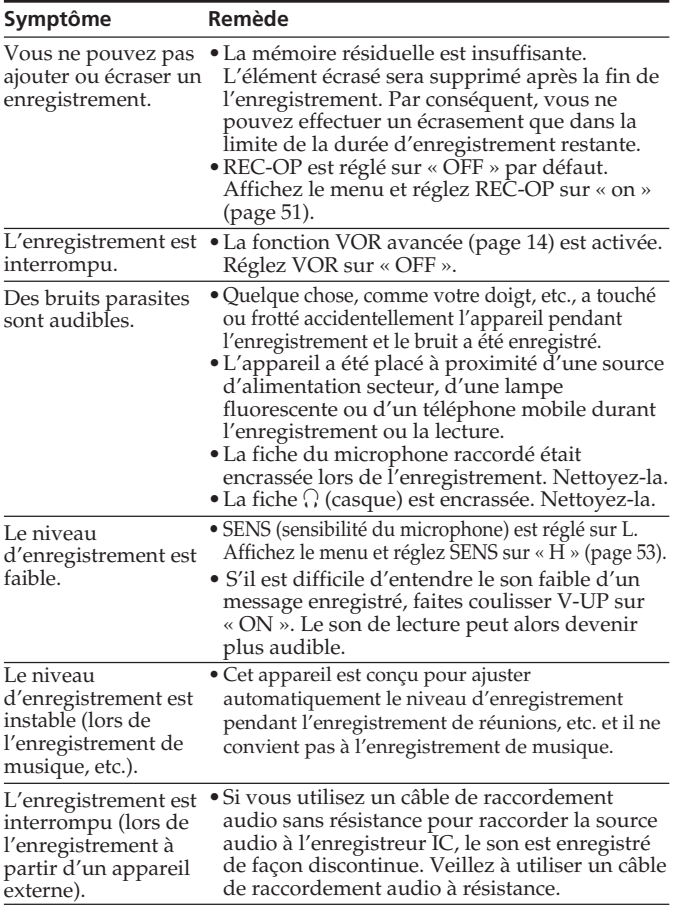

**Suite**

## **Dépannage (suite)**

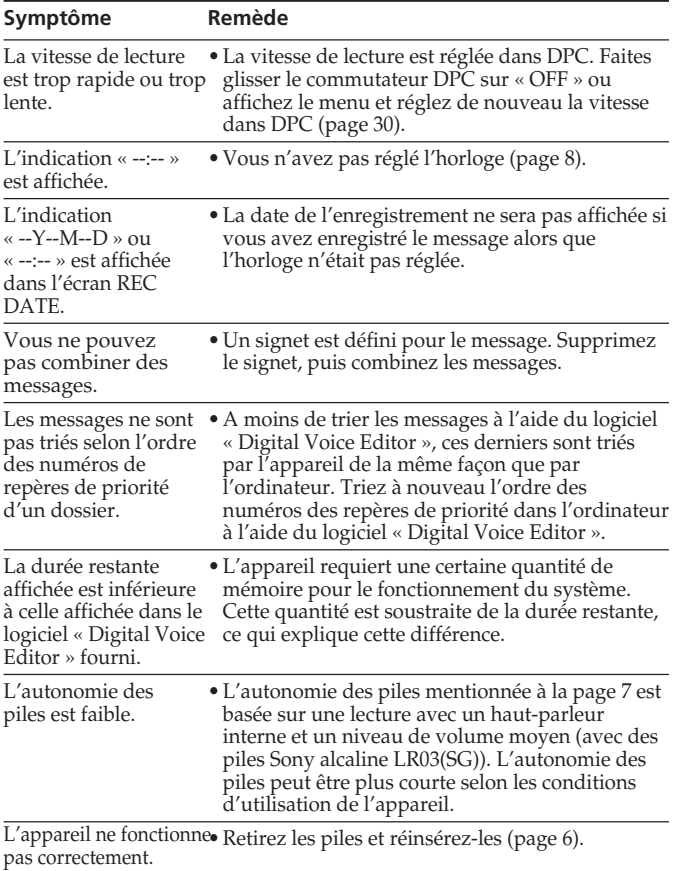

Notez que les messages enregistrés peuvent être effacés lors d'une opération d'entretien ou de réparation.

## <span id="page-60-0"></span>**Messages d'erreur de l'enregistreur IC**

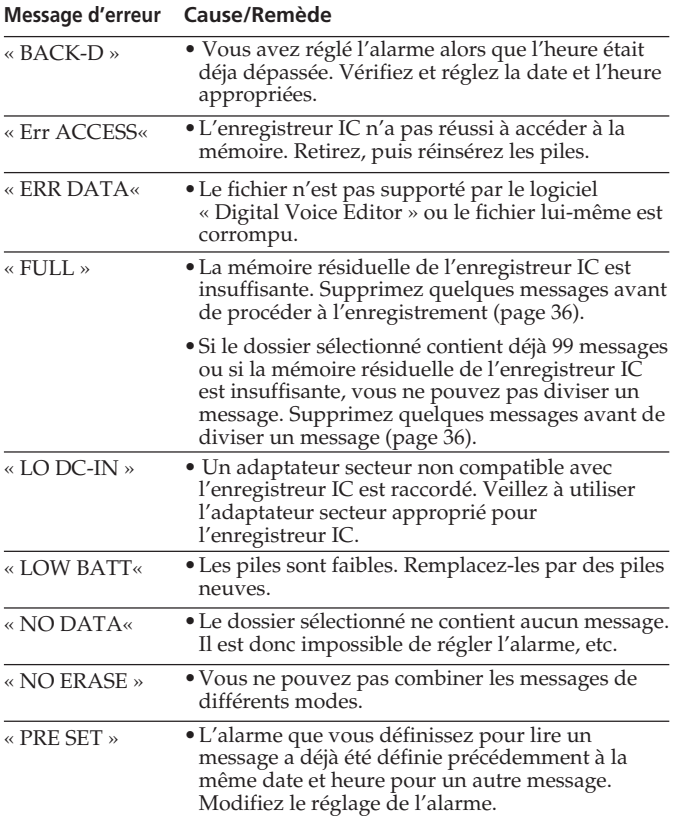

### **Dépannage (suite)**

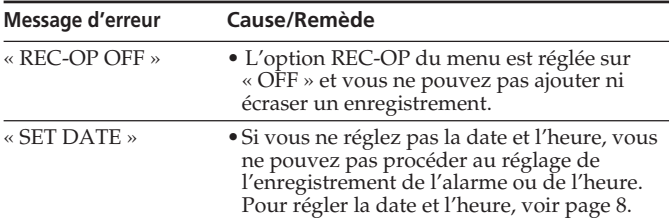

Pour les messages d'erreur de « Digital Voice Editor », reportez-vous aux fichiers d'aide en ligne.

#### **Si un numéro d'erreur de message s'affiche**

Si l'écran d'erreur suivant apparaît, consultez votre revendeur Sony le plus proche.

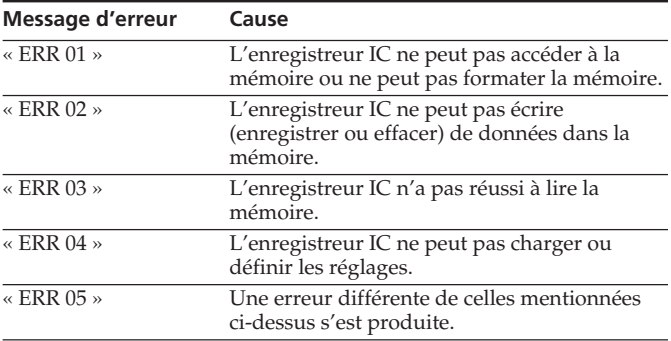

## <span id="page-62-0"></span>**Limites du système**

Il existe des limites système pour cet appareil. Les problèmes mentionnés ci-dessous ne sont pas des dysfonctionnements de l'appareil.

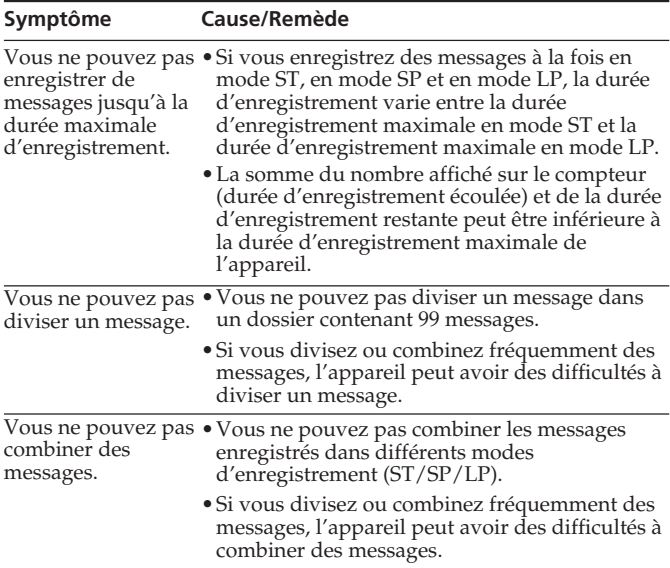

## <span id="page-63-0"></span>**Spécifications**

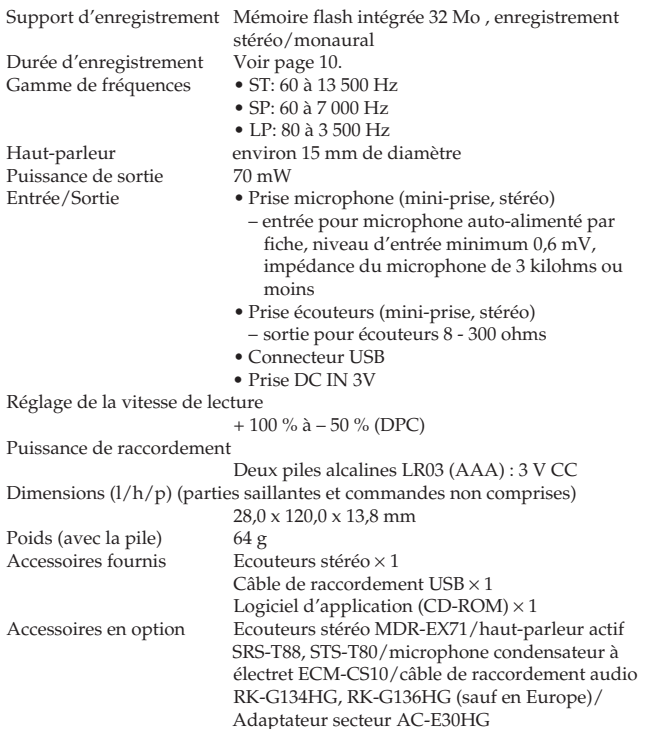

Il est possible que votre revendeur ne dispose pas de certains accessoires en option mentionnés ci-dessus. Pour plus de détails, veuillez vous adresser à votre revendeur.

La conception et les spécifications sont sujettes à modifications sans préavis.

## <span id="page-64-0"></span>**Index des composants et des commandes**

Pour plus de détails, reportez-vous aux pages indiquées entre parenthèses.

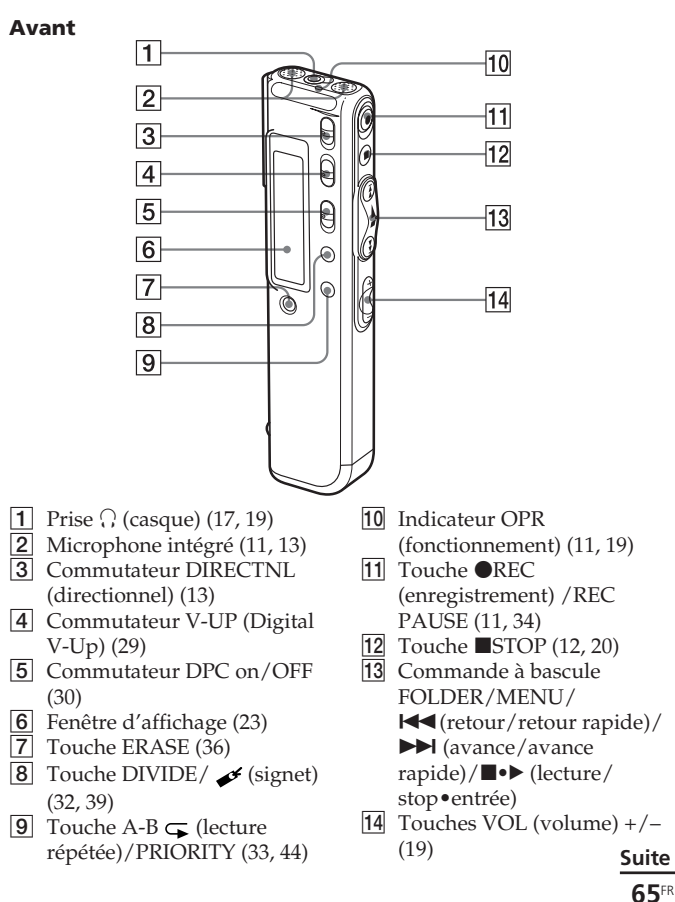

#### **Index des composants et des commandes (suite)**

#### **Arrière**

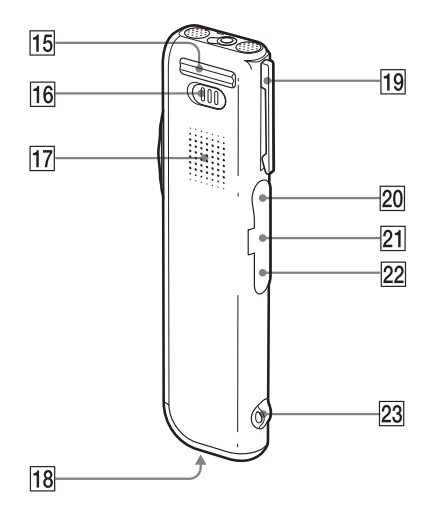

- 15 Socle
- 16 Commutateur HOLD (28, 50)
- 17 Haut-parleur
- 18 Compartiment à piles (6)
- $19$  Clip<sup>\*</sup>
- 20 Prise (microphone) (16)
- 21 Connecteur USB (55)
- $22$  Prise DC IN 3V (6)
- 23 Anneau de fixation de la dragonne
- *\* Remarques*
- Afin d'éviter que le clip ne se casse, évitez de l'accrocher à un tissu épais, tel que la poche d'un manteau.
- Lorsque vous vous baissez ou que vous courrez alors que l'appareil est accroché à votre poche, prenez garde de ne pas le faire tomber.

## <span id="page-66-0"></span>**Index**

#### **A**

Affichage, date/heure

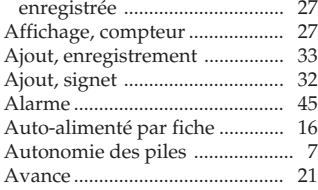

#### **B**

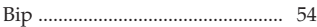

#### **C**

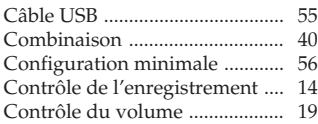

#### **D**

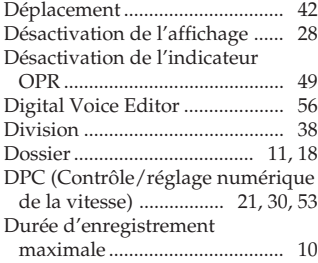

#### **E**

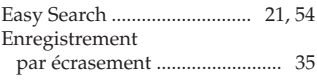

#### **F**

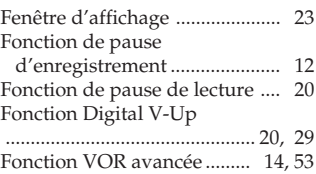

#### **H**

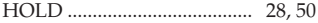

#### **I**

Indication, durée d'enregistrement restante ....... 27

Indication, mémoire résiduelle . 15 Insertion de repères de priorité 42

#### **L**

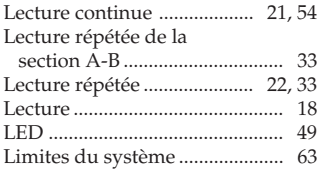

## **Index (suite)**

#### **M**

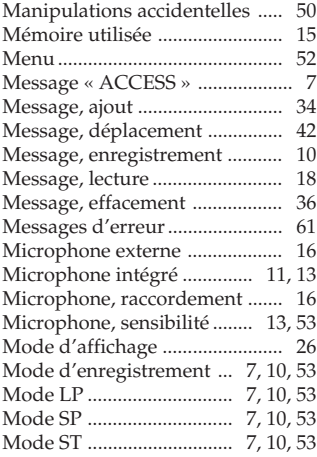

#### **N**

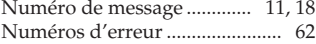

#### **P**

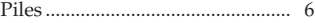

#### **R**

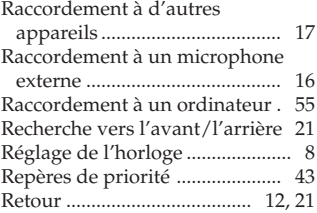

#### **S**

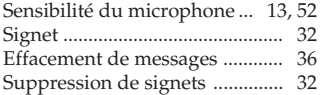

#### **V**

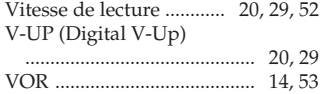

#### http://www.sony.net/

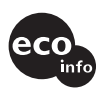

Imprimé sur papier 100% recyclé avec de l'encre à base d'huile végétale sans COV (composés organiques volatils).

Printed in Japan